### Register your product and get support at www.philips.com/welcome

42HFL3233D 32HFL3233D 26HFL3233D 22HFL3233D

DE Benutzerhandbuch

# **PHILIPS**

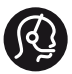

### **Contact information**

Austria / Österreich 0800 180 016

Belgium / België / Belgique 0800 80 190

Bulgaria/ България 00800 11 544 24

Czech Republic / Česká republika 800 142 840

Croatia / Hrvatska 0800 222778

Denmark / Danmark 3525 8759

Estonia / Eesti Vabariik 8000100288

Finland / Suomi 09 2311 3415

France 0805 025 510

Germany / Deutschland 0800 000 7520

Greece / Ελλάδα 00800 3122 1280

Hungary / Magyarország 06 80 018 189

Ireland 1800 744 5477 0800 331 6015

Italy / Italia 800 088774

Latvia / Latvija 80002794

Lithuania / Lietuva 880030483

Luxembourg / Luxemburg 080026550

**Nederlands** 0800 023 0076

Norway / Norge 22 70 81 11

Poland / Polska 00800 3111 318

Portugal 0800 780 902

România 0800 894910 0318 107125

Russia / Россия (495) 961 1111 8800 200 0880

Turkey / Türkiye 444 7 445

Serbia / Србија 00381 11 2440841

Slovakia / Slovensko 0800 004537

Slovenia / Slovenija 080 080 254

Spain / España 900 800 655

Sweden / Sverige 08 5792 9100

Switzerland / Schweiz / Suisse 0800 002 050

Ukraine / Українська 0-800-500-697

United Kingdom 0800 331 6015

Middle East and Africa 800 7445477

South Africa 087 808 4456

Australia 1300 363 391

Hong Kong / 香港 (852) 26199663

India / 1860 180 1111

Indonesia (021)-7940040

Korea / 한국 080-600-6600

Malaysia 1800 880 180

New Zealand 0800 658 224

Pakistan / (051)-580902-3

Philipines / Pilipinas (632) 667 9000

Singapore / 新加坡 65 6882 3999

Taiwan /台灣 0800 231 099

Thailand / ประเทศไทย (66)2-6528652

Vietnam / Việt Nam 1800.59.99.88

This information is correct at the time of print. For updated information, see www.philips.com/support. updated: v20111013

## Inhaltsangabe

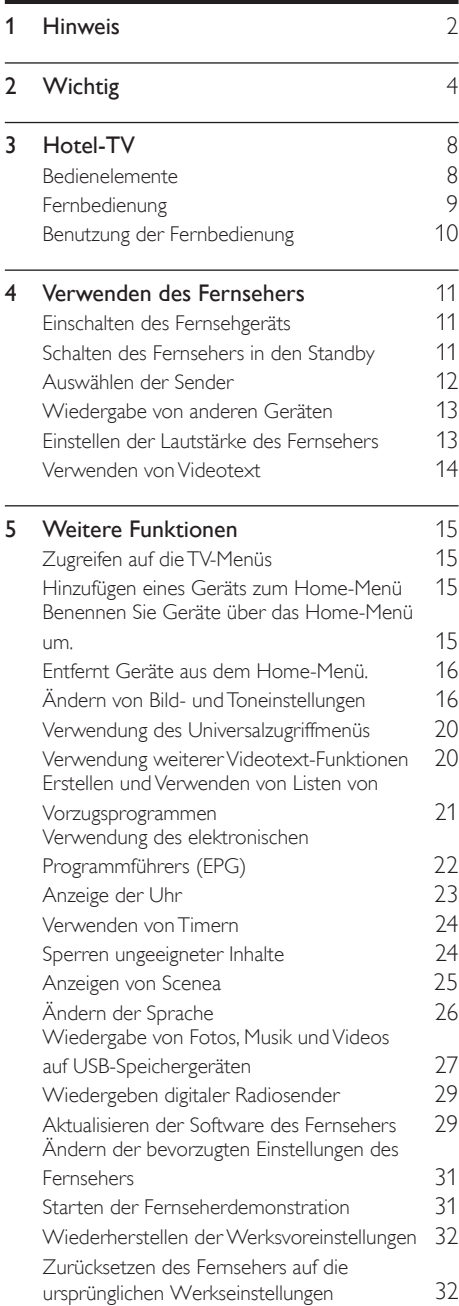

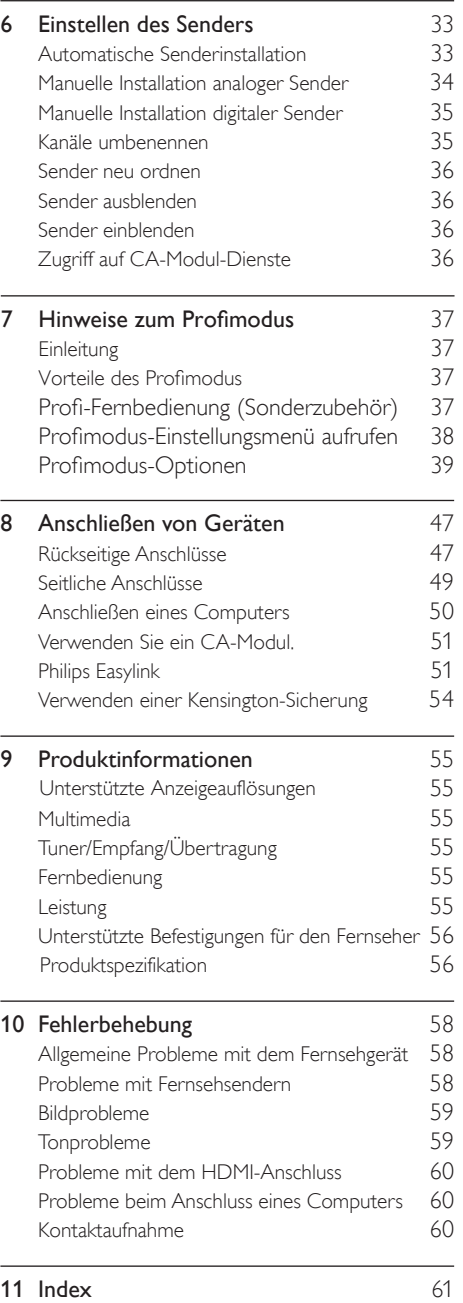

Deutsch

Deutsch

# 1 Hinweis

2011 © Koninklijke Philips Electronics N.V. Alle Rechte vorbehalten.

Technische Daten können ohne vorherige Ankündigung geändert werden. Marken sind Eigentum von Koninklijke Philips Electronics N.V oder den jeweiligen Inhabern. Philips behält sich das Recht vor, Produkte jederzeit ohne die Verpflichtung zu ändern, frühere Lieferungen entsprechend nachzubessern.

Die Informationen in diesem Handbuch werden für den bestimmungsgemäßen Gebrauch des Systems als angemessen erachtet. Wenn das Produkt oder seine einzelnen Module oder Vorgänge für andere Zwecke verwendet werden als hier angegeben, ist eine Bestätigung für deren Richtigkeit und Eignung einzuholen. Philips gewährleistet, dass die Informationen an sich keine US-Patente verletzen. Alle anderen Gewährleistungen, gleich ob ausdrücklich oder konkludent, sind ausgeschlossen.

#### Garantiebedingungen

- Verletzungsgefahr, Beschädigungsgefahr für den Fernseher oder Erlöschen der Garantie! Versuchen Sie keinesfalls, den Fernseher selbst zu reparieren.
- Verwenden Sie Fernseher und Zubehör ausschließlich wie vom Hersteller vorgesehen.
- Der Warnhinweis auf der Rückseite des Fernsehers weist auf das Risiko von elektrischen Schlägen hin. Öffnen Sie niemals das Gehäuse des Fernsehers. Wenden Sie sich bei Service- oder Reparturarbeiten stets an den Kundenservice von Philips.

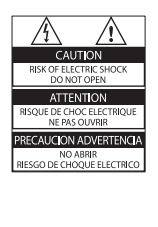

• Jeder Betrieb, der in diesem Handbuch ausdrücklich untersagt wird, und jegliche Einstellungen oder Montageverfahren, die in diesem Handbuch nicht empfohlen oder autorisiert werden, führen zum Erlöschen der Garantie.

#### Pixeleigenschaften

Dieses LCD-Produkt verfügt über eine hohe Anzahl von Farbpixeln. Obwohl der Prozentsatz der funktionsfähigen Pixel mindestens 99,999 % beträgt, können auf dem Bildschirm permanent dunkle oder helle Lichtpunkte (rot, grün oder blau) vorhanden sein. Hierbei handelt es sich um eine bauartbedingte Eigenschaft der Anzeige (innerhalb allgemeiner Industriestandards) und nicht um eine Fehlfunktion.

#### Elektromagnetische Verträglichkeit

Koninklijke Philips Electronics N.V. produziert und vertreibt viele Endkundenprodukte, die, wie jedes elektronische Gerät im Allgemeinen, elektromagnetische Signale aussenden und empfangen können.

Eines der grundsätzlichen

Unternehmensprinzipien von Philips ist es, für unsere Produkte alle notwendigen Gesundheitsund Sicherheitsmaßnahmen zu ergreifen, um allen anwendbaren rechtlichen Anforderungen zu entsprechen und die zum Zeitpunkt der Herstellung des Produkts anwendbaren EMV-Normen in vollem Maße einzuhalten. Philips verpflichtet sich, Produkte zu entwickeln, herzustellen und zu vertreiben, die keine gesundheitlichen Probleme hervorrufen. Philips kann wissenschaftlichen Studien zufolge bestätigen, dass die Produkte von Philips bei ordnungs- und zweckgemäßem Gebrauch sicher sind.

Philips beteiligt sich aktiv an der Entwicklung internationaler EMV- und Sicherheitsstandards und kann seine Produkte dadurch zu einem frühen Zeitpunkt den neuen Standards anpassen.

#### Netzsicherung (nur Großbritannien)

Dieses Fernsehgerät ist mit einem geprüften Kunststoffnetzstecker ausgestattet. Sollte die Netzsicherung gewechselt werden müssen, muss sie durch eine Sicherung mit dem Wert ersetzt werden, der auf dem Stecker angegeben ist (z. B. 10 A).

- 1 Entfernen Sie die Sicherungsabdeckung und die Sicherung.
- 2 Die Ersatzsicherung muss BS 1362 entsprechen und das ASTA-Prüfzeichen tragen. Sollte die Sicherung verlorengehen, wenden Sie sich an Ihren Händler, um den richtigen Typ zu ermitteln.
- 3 Setzen Sie die Sicherungsabdeckung wieder auf.

#### Copyright

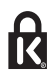

<sup>®</sup> Kensington und Micro Saver sind in den USA eingetragene Marken von ACCO World mit erteilten Eintragungen und anhängigen Anmeldungen in anderen Ländern weltweit.

## **DOLBY**

Hergestellt unter der Lizenz von Dolby Laboratories. Dolby und das Doppel-D-Symbol sind Marken von Dolby Laboratories.

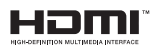

HDMI, das HDMI-Logo und High-Definition Multimedia Interface sind Marken oder eingetragene Marken von HDMI Licensing LLC in den Vereinigten Staaten und anderen Ländern.

Alle anderen eingetragenen Marken und nicht eingetragenen Marken sind Eigentum der jeweiligen Inhaber.

# **Wichtig**

Lesen Sie bitte die gesamte Anleitung durch, bevor Sie das Fernsehgerät verwenden. Wenn Sie sich bei der Verwendung nicht an die folgenden Hinweise halten, erlischt Ihre Garantie.

#### **Sicherheit**

#### Risiko von Stromschlägen und Brandgefahr!

- Setzen Sie das Fernsehgerät weder Regen noch Wasser aus. Platzieren Sie niemals Behälter mit Flüssigkeiten wie Vasen in der Nähe des Fernsehgeräts. Wenn das Fernsehgerät außen oder innen mit Flüssigkeit in Kontakt kommt, nehmen Sie das Fernsehgerät sofort vom Stromnetz. Kontaktieren Sie das Philips Kundendienstzentrum, um das Fernsehgerät vor der erneuten Nutzung überprüfen zu lassen.
- Bringen Sie das Fernsehgerät, die Fernbedienung und die Batterien niemals in die Nähe von offenem Feuer oder anderen Wärmequellen wie auch direktem Sonnenlicht.

Um einen Brand zu verhindern, halten Sie Kerzen und andere Flammen stets vom Fernsehgerät, der Fernbedienung und den Batterien fern.

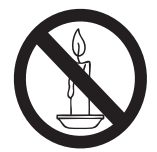

- Führen Sie keine Gegenstände in die Lüftungsschlitze oder andere Öffnungen des Fernsehgeräts ein.
- Wenn das Fernsehgerät geneigt wird, stellen Sie sicher, dass das Stromkabel nicht zu sehr gespannt wird. Wird das Netzkabel zu sehr gespannt, kann der Stecker herausrutschen oder ein Brand entstehen.

• Um die Stromversorgung des Fernsehgeräts zu trennen, muss der Netzstecker des Fernsehgeräts entfernt werden. Ziehen Sie immer am Stecker, um das Stromkabel vom Netzanschluss zu trennen, niemals am Kabel. Stellen Sie sicher, dass der Netzstecker, das Netzkabel und die Steckdose zu jeder Zeit gut erreichbar sind.

#### Kurzschluss- und Feuergefahr!

- Setzen Sie die Fernbedienung und die Batterien niemals Regen, Wasser oder übermäßiger Hitze aus.
- Vermeiden Sie die Ausübung von Kraft auf Steckdosen. Lockere Steckdosen können Funkenüberschlag oder Feuer verursachen.

#### Verletzungsgefahr und Beschädigungsgefahr für das Fernsehgerät!

- Zum Heben und Tragen eines Fernsehgeräts mit einem Gewicht von über 25 kg sind zwei Personen erforderlich.
- Wenn Sie das Fernsehgerät stehend aufstellen, verwenden Sie nur den mitgelieferten Sockel. Befestigen Sie den Sockel fest am Fernsehgerät. Stellen Sie das Fernsehgerät auf eine flache, ebene Fläche, die für das Gewicht des Fernsehers und des Sockels geeignet ist.
- Verwenden Sie bei Wandmontage des Geräts eine Wandhalterung, die das Gewicht des Fernsehgeräts tragen kann. Bringen Sie die Wandhalterung an einer Wand an, die das Gesamtgewicht von Fernsehgerät und Wandhalterung tragen kann. Koninklijke Philips Electronics N.V. haftet nicht für eine unsachgemäße Wandmontage, die Unfälle, Verletzungen oder Sachschäden zur Folge hat.
- Wenn Sie das Fernsehgerät verstauen möchten, nehmen Sie den Standfuß vom Fernsehgerät ab. Legen Sie das Fernsehgerät nie mit montiertem Standfuß auf die Rückseite.
- Stellen Sie vor dem Verbinden des Fernsehgeräts mit dem Netzanschluss sicher, dass die Netzspannung mit dem auf der Rückseite des Geräts aufgedruckten Wert übereinstimmt. Verbinden Sie das Fernsehgerät nicht mit dem Netzanschluss, falls die Spannung nicht mit diesem Wert übereinstimmt.
- Teile dieses Produkts können aus Glas sein. Seien Sie vorsichtig, um Verletzung und Beschädigungen zu vermeiden.

#### Verletzungsgefahr für Kinder!

Befolgen Sie diese Sicherheitshinweise, damit das Fernsehgerät nicht kippen kann und Kinder verletzen könnte:

- Stellen Sie das Fernsehgerät nie auf eine Fläche, die mit einem Tuch oder einem anderen Material bedeckt ist, das weggezogen werden kann.
- Stellen Sie sicher, dass kein Teil des Fernsehgeräts über die Ränder der Oberfläche hinausragt.
- Stellen Sie das Fernsehgerät nie auf hohe Möbelstücke (z. B. ein Bücherregal), ohne sowohl das Möbelstück als auch das Fernsehgerät an der Wand oder durch geeignete Hilfsmittel zu sichern.
- Weisen Sie Kinder auf die Gefahren des Kletterns auf Möbelstücke hin, um das Fernsehgerät zu erreichen.

#### Gefahr des Verschluckens von Batterien!

• Das Produkt bzw. die Batterien können eine münzähnliche Batterie enthalten, die verschluckt werden könnte. Bewahren Sie die Batterie jederzeit außerhalb der Reichweite von Kindern auf!

#### Risiko der Überhitzung!

• Platzieren Sie das Fernsehgerät nicht in einem geschlossenen Bereich. Das Fernsehgerät benötigt einen Lüftungsabstand von mindestens 10 cm um das Gerät herum. Stellen Sie sicher, dass Vorhänge und andere Gegenstände die Lüftungsschlitze des Fernsehgeräts nicht abdecken.

#### Verletzungs- und Feuergefahr und Gefahr der Beschädigung des Netzkabels!

- Stellen Sie weder das Fernsehgerät noch andere Gegenstände auf das Netzkabel.
- Trennen Sie das Fernsehgerät vor Gewittern vom Netz- und Antennenanschluss. Berühren Sie das Fernsehgerät, das Netzkabel oder das Antennenkabel während eines Gewitters nicht.

#### Gefahr von Hörschäden!

• Vermeiden Sie den Einsatz von Ohrhörern oder Kopfhörern bei hohen Lautstärken bzw. über einen längeren Zeitraum.

#### Niedrige Temperaturen

• Wenn das Fernsehgerät bei Temperaturen unter 5 °C transportiert wird, packen Sie das Fernsehgerät aus und warten, bis es Zimmertemperatur erreicht hat, bevor Sie es mit dem Netzanschluss verbinden.

#### Bildschirmpflege

- Vermeiden Sie nach Möglichkeit die Anzeige statischer Bilder. Statische Bilder sind Bilder, die über einen längeren Zeitraum auf dem Bildschirm verbleiben. Dazu zählen beispielsweise Bildschirmmenüs, schwarze Balken und Zeitanzeigen. Falls dies nicht möglich ist, verringern Sie Bildschirmkontrast und -helligkeit, um Schäden am Bildschirm zu vermeiden.
- Trennen Sie vor dem Reinigen den Netzstecker des Fernsehgeräts von der Steckdose.
- Reinigen Sie das Fernsehgerät und den Rahmen mit einem weichen, feuchten Tuch. Verwenden Sie dabei keine Substanzen wie Alkohol, Chemikalien oder Haushaltsreiniger.
- Gefahr der Beschädigung des Fernsehbildschirms! Berühren Sie den Bildschirm nicht mit Gegenständen, drücken oder streifen Sie nicht mit Gegenständen über den Bildschirm.
- Um Verformungen und Farbausbleichungen zu vermeiden, müssen Wassertropfen so rasch wie möglich abgewischt werden.

#### Temperatur und Luftfeuchtigkeit

In seltenen Fällen kann sich je nach Temperatur und Luftfeuchtigkeit Kondenswasser an der Innenseite der Glasfront bilden. Um dem vorzubeugen, sollten Sie das Fernsehgerät keinem direkten Sonnenlicht, Hitze oder extremer Feuchtigkeit aussetzen. Falls sich Kondenswasser bildet, verschwindet es wieder, wenn das Fernsehgerät mehrere Stunden in Betrieb ist. Das Kondenswasser schadet dem Fernsehgerät nicht und verursacht keine Fehlfunktionen.

#### Entsorgung von Altgeräten und Batterien

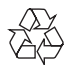

Ihr Gerät wurde unter Verwendung hochwertiger Materialien und Komponenten entwickelt und hergestellt, die recycelt und wiederverwendet werden können.

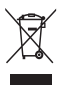

Befindet sich dieses Symbol (durchgestrichene Abfalltonne auf Rädern) auf dem Gerät, bedeutet dies, dass für dieses Gerät die Europäische Richtlinie 2002/96/EG gilt. Informieren Sie sich über die örtlichen Bestimmungen zur getrennten Sammlung elektrischer und elektronischer Geräte. Richten Sie sich nach den örtlichen Bestimmungen und entsorgen Sie Altgeräte nicht über Ihren Hausmüll.

Durch die korrekte Entsorgung Ihrer Altgeräte werden Umwelt und Menschen vor möglichen negativen Folgen geschützt.

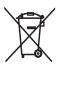

Ihr Produkt enthält Batterien, die der Europäischen Richtlinie 2006/66/EG unterliegen. Diese dürfen nicht mit dem normalen Hausmüll entsorgt werden.

Bitte informieren Sie sich über die örtlichen Bestimmungen zur gesonderten Entsorgung von Batterien, da durch die korrekte Entsorgung Umwelt und Menschen vor möglichen negativen Folgen geschützt werden.

#### Umweltfreundlichkeit

Philips legt Wert darauf, seine innovativen Produkte so umweltverträglich wie möglich zu gestalten. Wir bemühen uns um mehr Umweltfreundlichkeit bei der Herstellung, um das Reduzieren schädlicher Substanzen und um eine energieeffiziente Nutzung. Unseren Kunden geben wir Hinweise zur Entsorgung und wir achten auf die Eignung der Produkte für das Recycling.

So greifen Sie auf die Energiespareinstellungen zu:

- 1 Drücken Sie, während Sie fernsehen, die grüne Taste auf der Fernbedienung.
- 2 Wählen Sie eine der folgenden Einstellungen:
	- [Energiesparmode]: Die energiebewusstesten Bildeinstellungen.
	- [Bild dunkel]: Wenn Sie lediglich die Audiowiedergabe des Fernsehgeräts verwenden, können Sie den Bildschirm des Fernsehgeräts ausschalten. Andere Funktionen laufen normal weiter.
	- [Lichtsensor]: Der Umgebungslichtsensor senkt die Helligkeit des Bildschirms ab, wenn das Umgebungslicht dunkler wird.
	- [Ungenutze Geräte ausschalten]: Wenn Sie EasyLink-kompatible Geräte anschließen, können Sie sie ausschalten.

## 3 Hotel-TV

Herzlichen Glückwunsch zu Ihrem Kauf und willkommen bei Philips! Um das Kundendienstangebot von Philips vollständig nutzen zu können, sollten Sie Ihren Fernseher unter www.philips.com/welcome registrieren.

### Bedienelemente

- $\pi$   $\rightarrow$  +/-: Einstellen der Lautstärke
- $\widehat{a}$  (Home): Zugriff auf das Home-Menü.
- (3) CH +/-: Auswählen der Sender.
- (4) Leistung: Ein- bzw. Ausschalten des Fernsehgeräts.
- (5) Fernbedienungssensor.

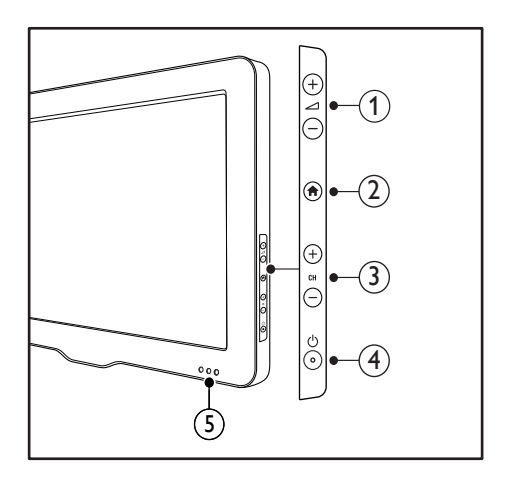

### Fernbedienung

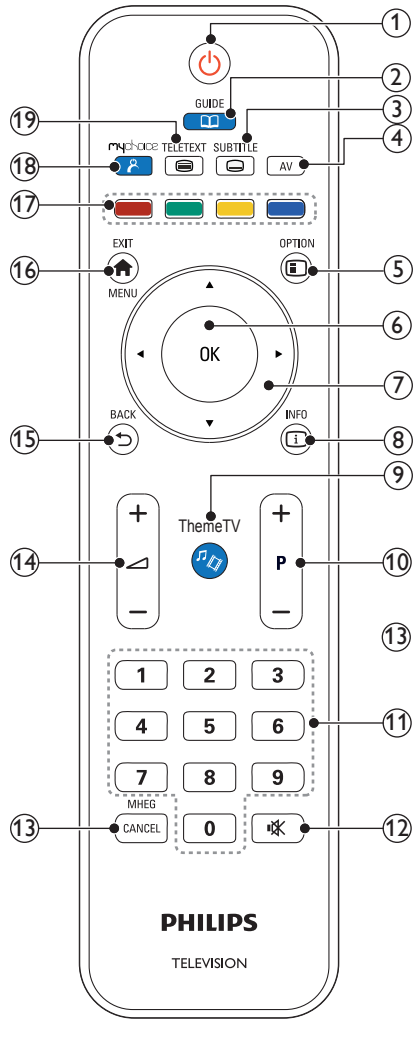

22AV1104D

- 
- $(1)$   $($  (Standby-Ein)
	- Schaltet den Fernseher in den Bereitschaftsmodus, wenn er eingeschaltet ist.
	- Schaltet den Fernseher ein, wenn er sich im Bereitschaftsmodus befindet.

### $(2)$   $\Box$  GUIDE

Wechselt zur elektronischen Programmliste.

#### $(3)$  SUBTITLE

Ruft das Untertitel-Menü auf.

 $(4)$  AV

Auswahl der angeschlossenen Geräte.

#### $(5)$  **E** OPTIONS

Zugriff auf Optionen für die aktuelle Aktivität oder Auswahl (Einige Funktionen sind nicht verfügbar, wenn PBS aktiviert ist.)

#### $6$  OK

- Bestätigt eine Eingabe oder Auswahl
- Während des Fernsehens zur Anzeige des Kanalgitters drücken.

### $\overline{7}$   $\overline{\bullet}$   $\overline{\bullet}$  (Navigationstasten)

Navigation durch die Menüs.

#### $(8)$  INFO

Zeigt falls verfügbar Programminformationen an. Wenn diese Informationen mehrere Seiten umfassen, drücken Sie OPTIONS, um zur nächsten Seite zu gehen.

#### (9)*『t*》ThemeTV

Zugriff auf Optionen für ThemeTV.

#### $(10)$  P+/- (Program +/-)

Umschalten zum nächsten oder vorherigen Sender. Wenn das Fernsehmenü angezeigt wird, funktioniert dies als Seite auf / ab.

#### $(11)$  0-9 (Zahlentasten)

Auswahl eines Senders oder einer Einstellung.

#### (12) **咳**(Stummschaltung)

Stummschalten oder Wiedereinschalten der Tonwiedergabe.

- (13) MHEG / CANCEL Nur GB: Bricht die MHEG-5-Funktion ab.
- **(14)** ⊿ +/- (Volume +/-) Lauter / leiser

#### $(15)$   $\Rightarrow$  BACK

- Rückkehr zum vorherigen Bildschirm
- Rückkehr zum zuvor angezeigten Sender

#### $(16)$  **A** MENU / EXIT

Ein- / Ausblenden des Hauptmenüs

#### $(17)$  Farbtasten

- Auswahl von Aufgaben oder Optionen.
- Wenn der Professional(Experten)- Modus aktiviert ist (Ein), können Sie mit dieser Taste den Betrieb mehrerer Fernbedienungen aktivieren.
- Drücken Sie, während Sie fernsehen, die grüne Taste, um die Energiesparoptionen anzuzeigen.
- Drücken Sie, während Sie fernsehen, die blaue Taste, um die Uhr am Bildschirm anzuzeigen.

#### (18) & (MyChoice (MeineWahl))

Öffnet das MyChoice(MeineWahl)-Menü zur Eingabe des Autorisierungs-PIN-Codes.

#### (19) TELETEXT

Ein- / Ausschalten des Videotexts

### Benutzung der Fernbedienung

Halten Sie die Fernbedienung nahe an den Fernseher und richten Sie sie auf den Fernbedienungssensor aus. Stellen Sie sicher, dass die Sichtlinie zwischen Fernbedienung und Fernseher nicht durch Möbel,Wände oder andere Gegenstände verstellt wird.

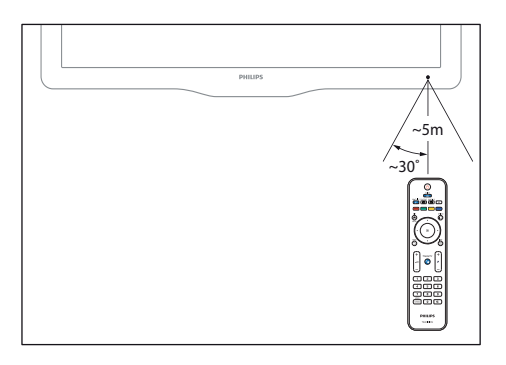

## 4 Verwenden des Fernsehers

Dieser Abschnitt ist eine Anleitung zu den grundlegenden Funktionen Ihres Fernsehers.

### Einschalten des Fernsehgeräts

- Drücken Sie den Ein-/Ausschalter am Fernsehgerät.
	- » Das Fernsehgerät reagiert erst nach einer kurzenVerzögerung.

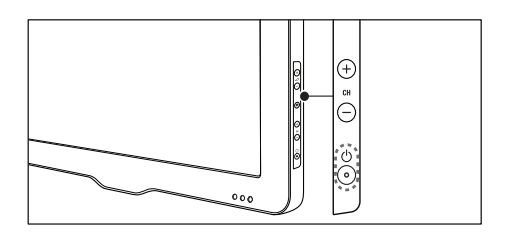

#### Fernsehgerät im Standby-Modus

Drücken Sie (Standby-Ein) auf der Fernbedienung.

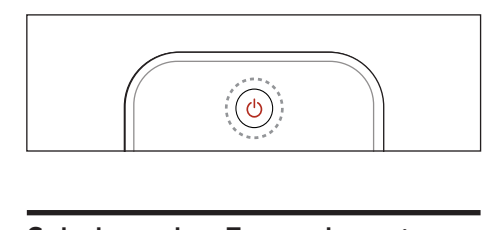

### Schalten des Fernsehers in den Standby

- Drücken Sie auf der Fernbedienung nochmals  $\Phi$  (Standby-Ein).
	- » Der Sensor der Fernbedienung am Fernsehgerät wechselt zu rot.

### Auswählen der Sender

• Drücken Sie P+ oder P- auf der Fernbedienung.

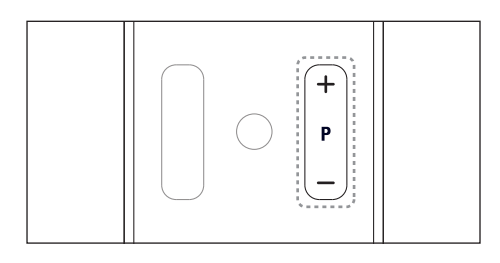

• Drücken Sie CH +/- am Fernsehgerät.

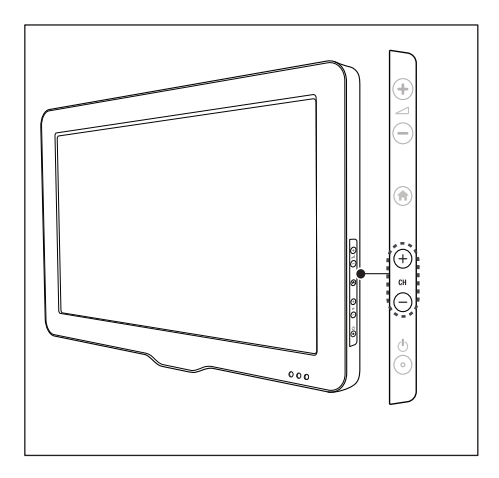

#### Andere Umschaltmöglichkeiten zwischen Sendern

- Geben Sie über Zahlentasten eine Sendernummer ein.
- Drücken Sie <a>
GACK) auf der Fernbedienung, um zum vorher angezeigten Sender zurückzukehren.

#### Verwenden der Sendervorschau

Die Senderliste ermöglicht eine Vorschau aller verfügbaren Sender.

- Drücken Sie die Taste OK.
	- » Die Senderliste wird angezeigt.
	- » Für dieVorschau müssen Sie einen Sender auswählen.
	- » Um einen Sender anzuzeigen, wählen Sie ihn aus und drücken dann OK.

### Wiedergabe von anderen **Geräten**

- Hinweis
- Bevor Sie ein Gerät als Quelle auswählen, müssen Sie das Gerät einschalten.

#### Auswählen eines Geräts über die Quellenliste

1 Drücken Sie die Taste AV.

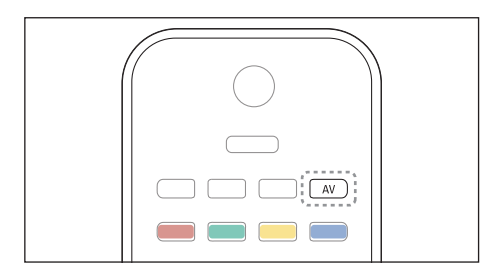

- » Die Quellenliste wird angezeigt.
- 2 Drücken Sie  $\blacktriangle \blacktriangledown$ , um ein Gerät auszuwählen.
- 3 Drücken Sie OK, um Ihre Auswahl zu bestätigen.
	- » Der Fernseher schaltet auf das ausgewählte Gerät um.

### Einstellen der Lautstärke des Fernsehers

• Drücken Sie +/- auf der Fernbedienung.

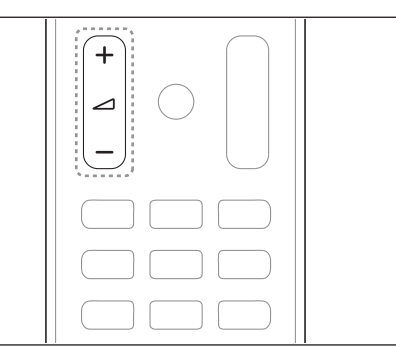

• Drücken Sie +/- am Fernsehgerät.

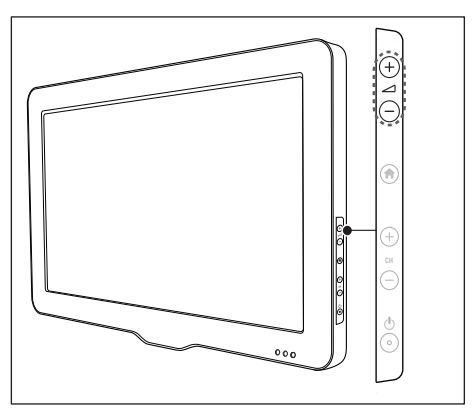

#### Stummschaltung ein/aus

- Drücken Sie  $\&$  um den Ton auszuschalten.
- Drücken Sie  $\bullet$  erneut, um den Ton wieder einzuschalten.

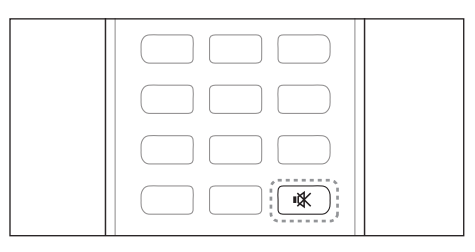

### Verwenden vonVideotext

1 Drücken Sie die Taste TELETEXT.

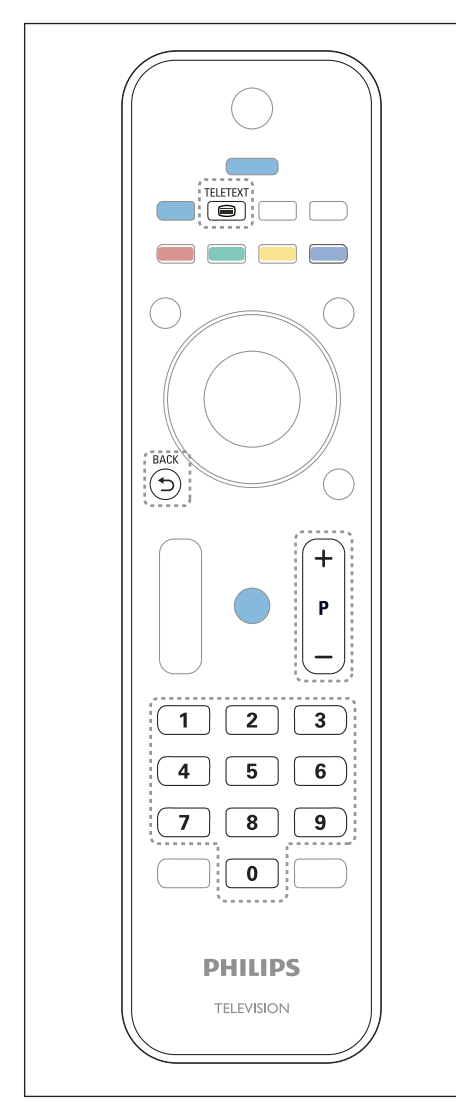

» Die Startseite wird angezeigt.

- 2 Verwenden Sie eine der folgenden Möglichkeiten, um eine Seite auszuwählen:
	- Drücken Sie die Zahlentasten, um eine Seitennummer einzugeben.
	- Drücken Sie P + oder P -, um die nächste oder die vorherige Seite anzuzeigen.
	- Drücken Sie Farbtasten, um einen farbkodierten Eintrag zu wählen.
	- Drücken Sie (BACK), um zu einer vorher angezeigten Seite zurückzukehren.
- 3 Drücken Sie TELETEXT, um den Videotext zu beenden.

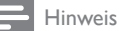

• Nur für Benutzer in Großbritannien: Einige digitale Fernsehsender bieten dedizierte digitaleTextdienste (z. B. BBC1).

### Deutsch Deutsch

## 5 Weitere Funktionen

### Zugreifen auf die TV-Menüs

Über die Menüs können Sie Sender einstellen, Bild- und Toneinstellungen ändern sowie auf andere Funktionen zugreifen.

1 Drücken Sie die Taste  $\spadesuit$ Der Menübildschirm wird angezeigt.

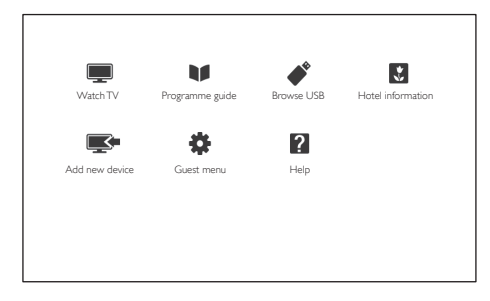

- 2 Wählen Sie eine der folgenden Optionen und drücken Sie anschließend OK.
	- **[TV schauen]**: Wenn eine andere Quelle als die Antenne ausgewählt ist, schalten Sie zurück zur Antenne.
	- [Programmführer]: Zugriff auf den elektronischen Programmführer.
	- [USB durchsuchen]: Greift auf den Content-Browser zu, wenn ein USB-Gerät angeschlossen ist.
	- [Hotel information]: Zugriff auf die Informationen des Hotels.
	- [Gerät hinzufügen]: Fügt dem Home-Menü neue Geräte hinzu.
	- **[Guest menu]**: Ruft Menüs auf, um Bild-, Ton- und andere Einstellungen zu ändern.
	- [Hilfe]: Ruft die TV-Tour auf.
- $3$  Drücken Sie  $\bigstar$  um das Menü zu verlassen.

### Hinzufügen eines Geräts zum Home-Menü

Nachdem Sie ein Gerät angeschlossen haben, müssen Sie es dem Home-Menü hinzufügen.

- 1 Drücken Sie die Taste <del>in</del>.<br>2 Wählen Sie **IGerät binz**u
- 2 Wählen Sie **[Gerät hinzufügen].**<br>3 Befolgen Sie die Anweisungen ar
- Befolgen Sie die Anweisungen am Bildschirm, um das Gerät dem Home-Menü hinzuzufügen.
	- » Das Gerät wird im Home-Menü angezeigt.
- 4 Um das Gerät wiederzugeben, schalten Sie es ein und wählen Sie es im Home-Menü aus.
- 5 Sie können das Gerät auch über die Source-Taste auswählen (siehe 'Auswählen eines Geräts über die Quellenliste' auf Seite 13).

### Benennen Sie Geräte über das Home-Menü um.

Nachdem Sie dem Home-Menü ein neues Gerät hinzugefügt haben, können Sie es nach Belieben umbenennen.

Hinweis

- Der Gerätename kann bis zu 16 Zeichen lang sein.
- **1** Drücken Sie die Taste  $\hat{\mathbf{r}}$ .<br>**2** Wählen Sie ein umzuber
- $2$  Wählen Sie ein umzubenennendes Gerät.<br>3 Drücken Sie die Taste i $=$  OPTIONS
- Drücken Sie die Taste **E OPTIONS** » Das Optionsmenü wird angezeigt.
- 4 Wählen Sie [Gerät umben.], und drücken Sie anschließend OK.
- 5 Drücken Sie OK, um das Texteingabefeld anzuzeigen.
- 6 Wählen Sie das gewünschte Zeichen aus und drücken Sie dann OK.
	- So wählen Sie Großbuchstaben, Kleinbuchstaben oder Symbole aus: Wählen Sie in der Zeile unter der Leertaste die jeweilige Taste aus und drücken Sie anschließend OK.
- 7 Wählen Sie, wenn Sie fertig sind, [Fertig] aus und drücken Sie anschließend OK.
	- » Das Texteingabefeld wird geschlossen.
- 8 Wählen Sie im Menü zum Umbenennen des Geräts **[Fertig]** und drücken Sie anschließend OK.

### Entfernt Geräte aus dem Home-Menü.

Entfernen Sie ein Gerät aus dem Home-Menü, wenn es nicht mehr an den Fernseher angeschlossen ist.

- 1 Drücken Sie die Taste  $\hat{\mathbf{r}}$ .<br>2 Wählen Sie ein zu entfer
- $\overline{2}$  Wählen Sie ein zu entfernendes Gerät.<br> $\overline{3}$  Drücken Sie die Taste  $\equiv$  **OPTIONS**
- Drücken Sie die Taste **E OPTIONS**.
- 4 Wählen Sie [Gerät entfernen], und drücken Sie anschließend OK.
- 5 Wählen Sie [Entfernen], und drücken Sie anschließend OK.
	- » Das ausgewählte Gerät wird aus dem Home-Menü entfernt.

### Ändern von Bild- und **Toneinstellungen**

Ändern Sie die Bild- und Toneinstellungen gemäß Ihren Vorlieben. Sie können vordefinierte Einstellungen wählen oder die Einstellungen manuell ändern.

#### Hinweis

• Drücken Sie beim Fernsehen oder der Wiedergabe von externen Geräten  $\bigtriangleup$  und wählen Sie dann [Smart Picture] oder [Smart Sound], um schnell auf Bild- und Toneinstellungen zuzugreifen.

#### Verwendung des Einstellungen-Hilfeprogramms

Das Einstellungen-Hilfeprogramm unterstützt Sie bei den optimalen Einstellungen für Bild und Ton.

- 1 Drücken Sie die Taste  $\spadesuit$
- 2 Wählen Sie [Guest menu] > [Schnelleinst. für Bild und Ton1, und drücken Sie dann die Taste OK.
- 3 Wählen Sie [Weiter], und drücken Sie anschließend OK.
	- » Das Menü [Einstellungshilfe] wird angezeigt.
- 4 Gehen Sie entsprechend den Anweisungen auf dem Bildschirm vor, um Ihre bevorzugten Bildeinstellungen zu wählen.

### Deutsch Deutsch

#### Verwenden von Smart Picture

Verwenden Sie Smart Picture, um vordefinierte Bildeinstellungen zu verwenden.

- **1** Drücken Sie die Taste  $\bigtriangleup$ .
- 2 Wählen Sie [Guest menu] > [TV-Einstellungen] > [Bild] > [Smart Picture], und drücken Sie anschließend OK.
- 3 Wählen Sie eine der folgenden Einstellungen aus und drücken Sie anschließend OK.
	- [Persönlich]:Anwenden Ihrer individuellen Bildeinstellungen.
	- [Lebhaft]: Intensive und dynamische Einstellungen, ideal fürTageslicht.
	- [Natürlich]: Natürliche Bildeinstellungen.
	- **[Kino]**: Ideale Einstellungen für Spielfilme.
	- [Spiel]: Ideale Einstellungen für Spielfilme.
	- [Energiesparmode]: Die energiebewusstesten Einstellungen.
	- [Standard]: Standardeinstellungen für die meisten Umgebungsbedingungen und Videotypen.
	- **[Foto]**: Ideale Einstellungen für Fotos.
	- [Personalisiert]: Anpassen und Speichern Ihrer persönlichen Bildeinstellungen.Wählen Sie [Persönlich], um diese Einstellungen anzuwenden.

#### Manuelles Anpassen der Bildeinstellungen

- 1 Drücken Sie die Taste <del>in</del>.<br>2 Wählen Sie **IGuest men**
- Wählen Sie [Guest menu] > [TV-Einstellungen] > [Bild], und drücken Sie anschließend OK.
- 3 Wählen Sie eine der folgenden Einstellungen aus und drücken Sie anschließend OK.
- [Smart Picture]: Zugreifen auf vordefinierte Smart Picture-Einstellungen.
- [Zurücksetzen]: Zurücksetzen auf die Werkseinstellungen.
- [Kontrast]: Einstellen der Intensität der Hintergrundbeleuchtungsbereiche, während dieVideoinhalte unverändert bleiben.
- [Helligkeit]: Einstellen der Intensität und der Details dunkler Bereiche.
- **[Farbe]**: Einstellen der Farbsättigung.
- [Schärfe]: Einstellen der Bildschärfe.
- [Rauschunterdr.]: Filtern und Verringern des Rauschens im Bild.
- [Farbweiß]: Stellt die Farbbalance eines Bilds ein.
- [Pers. Farbweiß]:Anpassen der Farbweißeinstellung. (Nur verfügbar, wenn [Farbweiß] > [Personalisiert] ausgewählt ist.)
- [Digital Crystal Clear] / [Pixel Plus] / [Pixel Plus HD]: Feineinstellung jedes Pixels zur Abstimmung auf die umliegenden Pixel. So entsteht ein brillantes HD-Bild.
	- **FHD Natural Motion1: Bei** bestimmten Modellen. Minimiert Ruckeleffekte und verbessert die Bildglättung.
	- [100 Hz Clear LCD] / [120 Hz Clear LCD]: Bei bestimmten Modellen. Verringert die Bewegungsunschärfe und erzeugt ein klareres Bild.
	- [Schärfe anheben]:Aktiviert optimale Bildschärfe.
- [Dyn. Kontrast]:Verbessert den Kontrast. [Mittel] Einstellung wird empfohlen.
- [Dyn. Backlight]: Stellt die Helligkeit der Hintergrundbeleuchtung entsprechend der Lichtsituation ein.
- [MPEG-Artefaktred.]: Glättet Übergänge bei digitalen Bildern. Diese Funktion können Sie ein- oder ausschalten.
- [Farbverbesserung]: Bewirkt lebhaftere Farben und verbessert die Auflösung von Details bei hellen Farben. Diese Funktion können Sie ein- oder ausschalten.
- [Gamma]: Bei bestimmten Modellen. Stellt die Mitteltonintensität im Bild ein. Schwarzweiß ist davon nicht betroffen.
- [Lichtsensor]: Stellt Einstellungen dynamisch basierend auf den aktuellen Lichtverhältnissen ein.
- [Bildformat]: Ändern des Bildformat.
- [Bildschirmkanten]: Stellt den Sehbereich ein. (Bei "Maximal" sehen Sie ggf. Rauschen oder eine ungenaue Bildkante.)

### Ändern des Bildformats

- 1 Drücken Sie die Taste <del>n</del>.
- 2 Wählen Sie [Guest menu] > [TV-Einstellungen] > [Bildformat], und drücken Sie anschließend OK.
- $3$  Wählen Sie ein Bildformat aus und drücken Sie anschließend OK.

#### Zusammenfassung der Bildformate

Folgende Bildeinstellungen können konfiguriert werden.

Hinweis

• Abhängig vom Format der Bildquelle sind einige Bildeinstellungen nicht verfügbar.

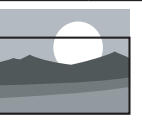

#### [Autom. Füllen]:

Bei bestimmten Modellen. Zeigt das Bild bildschirmfüllend an. (Untertitel bleiben sichtbar.) Empfohlen für minimale Bildverzerrungen (aber nicht für HD oder  $PC$ ).

- [Autom. Zoom]: Bei bestimmten Modellen. Bildschirmfüllendes Vergrößern des Bilds. Empfohlen für minimale Bildverzerrungen (aber nicht für HD oder PC). [Superzoom]: (Nicht für HD- und PC-Modus)
	- Entfernt die schwarzen seitlichen Balken bei 4:3- Sendungen. Es entsteht eine minimale Bildverzerrung.

[4:3]: Zeigt das klassische 4:3-Format an. [Zoom 16:9]: (Nicht für HD- und PC-Modus.) Skaliert das 4:3-Format auf 16:9. [Breitbild]: Skalieren des 4:3-Formats auf 16:9.

#### Verwenden von Smart Sound

Verwenden Sie Smart Sound, um vordefinierte Toneinstellungen zu verwenden.

- 1 Drücken Sie die Taste <del>n</del>.
- 2 Wählen Sie [Guest menu] > [TV-Einstellungen] > [Ton] > [Smart Sound], und drücken Sie anschließend OK.
- 3 Wählen Sie eine der folgenden Einstellungen aus und drücken Sie anschließend OK.
	- [Persönlich]: Stellt die Einstellungen ein, die im Menü "Ton" angepasst wurden.
	- [Standard]: Standardeinstellungen für die meisten Umgebungsbedingungen und Audiotypen.
	- [Nachrichten]: Ideale Einstellungen für gesprochenes Audio (z. B. Nachrichten).
	- **[Kino]**: Ideale Einstellungen für Spielfilme.
	- [Spiel]: Ideale Einstellungen für Spielfilme.
	- [Drama]: Ideale Einstellungen für Filmdramen.
	- [Sport]: Ideale Einstellungen für Sportsendungen.

#### Manuelles Anpassen der **Toneinstellungen**

- **1** Drücken Sie die Taste  $\bigstar$ .
- $2$  Wählen Sie [Guest menu] > [TV-Einstellungen] > [Ton], und drücken Sie anschließend OK.
	- » Das Menü [Ton] wird angezeigt.
- 3 Wählen Sie eine der folgenden Einstellungen aus und drücken Sie anschließend OK.
- [Smart Sound]: Zugreifen auf vordefinierte Smart Sound-Einstellungen.
- [Zurücksetzen]: Zurücksetzen auf die Werkseinstellungen.
- **[Ton löschen]:**Verbessern der Tonreinheit.
- [Bässe]: Einstellen des Basspegels.
- [Höhen]: Einstellen des Höhenpegels.
- [Surround]: Einschalten des Raumklangs.
- [Incredible Surround]: (Bei bestimmten Modellen) Verbessern des Raumklangs mit mehr Surround-Effekt.
- [Kopfhörerlautst.]: (Bei Modellen mit Kopfhörern) Einstellen der Kopfhörerlautstärke.
- [Autom. Lautstärkeausgleich]: Automatisches Verringern plötzlicher Lautstärkeänderungen, zum Beispiel beim Wechseln des Senders.
- **[Balance]**: Einstellen der Balance von rechten und linken Lautsprechern.
- [Digitales Ausgabeformat]:Wählen Sie die Art der Digital-Audio-Ausgabe über den Digital-Audio-Ausgabeanschluss.
	- **FPCM1:** Wandelt Audiotypen ohne PCM in PCM-Format um.
	- [Mehrkanal]:Audioausgabe am Heimkinosystem.

### Verwendung des Universalzugriffmenüs

Sie können das Universalzugriffmenü während der ersten Installation aktivieren. Nachdem Sie es aktiviert haben, können Sie auf die Menüs für Seh- und Hörbehinderte zugreifen, wenn Sie fernsehen oder externe Geräte nutzen.

- 1 Drücken Sie, während Sie fernsehen, **E** OPTIONS.
	- » DasTV-Optionsmenü wird angezeigt.
- 2 Wählen Sie [Universalzugriff], und drücken Sie anschließend OK.
- 3 Wählen Sie eine der folgenden Optionen und drücken Sie anschließend OK.
- [Hörbehinderte]:Aktivieren bzw. Deaktivieren der Untertitel für Gehörlose.
- [Sehbehindert]: Einige digitaleTV-Kanäle senden spezielle Audiofunktionen, die für Sehbeeinträchtigte angepasst sind. Die normale Audiofunktion ist mit zusätzlichen Kommentaren verbunden.Wählen Sie die Optionen über die Farbtasten aus:
	- Rot ([Aus]): Audiofunktionen für Sehbeeinträchtigte werden ausgeschaltet.
	- Grün ([Lautspr.]):Audiofunktionen für Sehbeeinträchtigte sind nur über die Lautsprecher hörbar.
	- Gelb ([Kopfhörer]):Audiofunktionen für Sehbeeinträchtigte sind nur über die Kopfhörer hörbar.
	- Blau ([Lautsprecher + Kopfhörer]):Audiofunktionen für Sehbeeinträchtigte sind über Lautsprecher und Kopfhörer hörbar.
- [Versch. Lautst.]: Passt die Lautstärke für Audio für Sehbeeinträchtigte an.
- [Tastenton]Diese Funktion ermöglicht akustisches Feedback, wenn auf der Fernbedienung oder am FernseherTasten gedrückt werden.

### Tipp

• Drücken Sie die Farbtasten auf der Fernbedienung, um Optionen einzugeben.

### Verwendung weiterer Videotext-Funktionen

#### Zugriff auf das Videotext-Optionsmenü

Rufen Sie dieVideotextfunktionen über das Videotextoptionen-Menü auf.

- 1 Drücken Sie dieTaste TELETEXT. » DerVideotext wird angezeigt.
- 2 Drücken Sie die Taste  $\equiv$  OPTIONS. » DasVideotext-Optionsmenü wird angezeigt.
- 3 Wählen Sie eine der folgenden Optionen und drücken Sie anschließend OK.
	- [Seite einfrieren] / [Seite freigeben]: Anhalten/Freigeben der aktuellen Seite.
	- [Dual-Bild] / [Vollbild]: Umschalten zwischenVollbild- und Dualbild-Videotext.
	- **[T.O.P.-Übersicht]**: Einschalten der Seitentabellen-Videotext-Übertragung
	- [Vergrößern] / [Normalansicht]: Umschalten zwischen vergrößerter und normaler Anzeige der Videotextseiten.
	- [Zeigen]: Ein- oder Ausblenden von verborgenen Informationen auf einer Seite wie z. B. Lösungen zu Rätseln oder Puzzles.
	- [Unterseite anz.]: Wenn Unterseiten verfügbar sind, automatisch jede Unterseite in Folge anzeigen.
	- [Sprachen]:Auswählen einer Sprache fürVideotext.

### Au swahl vonVideotext-Unterseiten

EineVideotextseite kann mehrere Unte rseiten enthalten . Unte rseiten werden neben der Hauptseiten nummer ange zeigt.

- 1 Drücken Sie die Taste TELETEXT . » DerVideotext wird ange zeigt.
- 2 Drücken Sie P+ oder P-, um eine Videotextseite auszuwählen.
- 3 Drücken Sie < oder  $\blacktriangleright$ , um eine Unterseite aufzu r u fen.

#### T. O . P.Videotextübe rtragungen

Sp ringen Sie mit Seitentabellen-Videotext-Übertragung von einer Seite zur nächsten, ohne Seiten numme rn einzugeben TOP-Text . Videotext-Übe r t ragungen stehen nur für bestimmte T V-Sender zur Verfügung.

- Drücken Sie die Taste **TELETEXT** . 1 » DerVideotext wird ange zeigt.
- $2$  Drücken Sie die Taste  $\equiv$  OPTIONS .
- $3$  Wählen Sie [T.O.P.-Übersicht], und drüc ken Sie anschließend OK .
	- » Die TOP-Text- Übe rsicht wird ange zeigt.
- 
- **4** Wählen Sie ein Thema.<br>**5** Drücken Sie **OK**, um die Seite anzuzeigen.

#### Verwenden vonVideotext 2.5

Videotext 2.5 bietet mehr Farben und bessere Grafik als normaler Videotext. Wenn Videotext 2.5 von einem Sender übe r t ragen wird , wird er standardmäßig verwendet.

- 1 Drücken Sie die Taste .
- $2$  Wählen Sie [Guest menu] > [TV-Einstellungen] > [Präferenzen] > [Videotext 2.5] .
- 3 Wählen Sie [Ein] oder [Aus], und bestätigen Sie anschließend mit OK .

### Verwendung des elektronischen Programmführers (EPG)

Die Programmzeitschrift ist ein am Bildschirm angezeigter elektronischer Programmführer für digitale Sender. Hierüber können Sie Folgendes:

- Anzeigen einer Liste digitaler Programme
- Anzeigen einer Programmvorschau
- Sendungen nach Genre gruppieren
- Erinnerungen für den Beginn von Sendungen festlegen
- Einrichten bevorzugter Sender für die Programmzeitschrift

#### Aktivieren des EPG

- **1** Drücken Sie die Taste  $\bigstar$ .
- 2 Wählen Sie [Programmführer] und drücken Sie dannOK.
	- » Die Programmzeitschrift zeigt Informationen zu den geplanten Programmen an.

#### Hinweis

• Daten sind nur in bestimmten Ländern verfügbar und können etwas Zeit zum Laden benötigen.

#### Ändern von Programmzeitschriftenoptionen

Sie können Erinnerungen einstellen oder löschen, denTag ändern und auf andere nützliche Optionen im Optionen-Menü der Programmzeitschrift zugreifen.

- **1** Drücken Sie die Taste  $\bigstar$ .
- 2 Wählen Sie [Programmführer], und drücken Sie anschließend OK.
- $3$  Drücken Sie die Taste  $\equiv$  **OPTIONS**.
	- → Das Menü "Programmführer" wird angezeigt.
- 4 Wählen Sie eine der folgenden Optionen und drücken Sie anschließend OK.
	- [Tag ändern]: Einstellen des Tags der Programmzeitschrift.
	- **Show infol: Zeigt** Programminformationen an.
	- [Nach Genre suchen]: Suchen von Fernsehprogrammen nach Genre.
	- [EPG-Daten abrufen]:Aktualisieren der Programminformationen.

### Deutsch Deutsch

### Anzeige der Uhr

Sie können auf dem Bildschirm des Fernsehers eine Uhr einblenden. Die Uhr zeigt die aktuelle Zeit anhand der vom Dienstanbieter übermittelten Daten an.

#### Manuelles Einstellen der Uhr

In einigen Ländern müssen Sie die Uhr des Fernsehers manuell einstellen.

- 1 Drücken Sie die Taste <del>in</del>.<br>2 Wählen Sie **IGuest men**
- Wählen Sie **[Guest menu] > [TV-**Einstellungen] > [Präferenzen] > [Uhr].
- 3 Wählen Sie **[Autom. Uhr]**, und drücken Sie anschließend OK.
- 4 Wählen Sie [Manuell], und drücken Sie anschließend OK.
- 5 Wählen Sie [Zeit] oder [Datum], und drücken Sie dann OK.
- 6 Drücken Sie Navigationstasten, um Zeit oder Datum einzustellen.
- Wählen Sie [Fertig], und drücken Sie anschließend OK.
- $8$  Drücken Sie  $\bullet$  um das Menü zu verlassen.

#### Hinweis

• Wenn Ihr ausgewähltes Land digitale Sendungen unterstützt, zeigt die Uhr die Zeitdaten IhresTV-Anbieters prioritätsmäßig an.

#### Anzeige der Fernsehuhr

1 Drücken Sie, während Sie fernsehen, die blaue Taste.

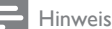

• Um die Uhr zu deaktivieren, wiederholen Sie das Verfahren.

#### Ändern des Uhrmodus

- 1 Drücken Sie die Taste <del>in</del>.<br>2 Mählen Sie **IGuest men**
- Wählen Sie [Guest menu] > [TV-Einstellungen] > [Präferenzen] > [Uhr] > [Autom. Uhr].
- 3 Wählen Sie [Automatisch] oder [Manuell], und drücken Sie dann OK.

#### Ändern der Zeitzone

#### Hinweis

- Diese Option ist nur verfügbar, wenn Sie [Autom. Uhr] > [Automatisch] auswählen (in Ländern mit Uhrzeitübertragung).
- **1** Drücken Sie die Taste  $\bigstar$ .
- $2$  Wählen Sie [Guest menu] > [TV-Einstellungen] > [Präferenzen] > [Uhr] > [Zeitzone].
- 3 Wählen Sie Ihre Zeitzone.
- 4 Drücken Sie zur Bestätigung die Taste OK.

#### Sommerzeit

#### Hinweis

- Diese Option ist nur verfügbar, wenn Sie [Autom. Uhr-Modus] > [Manuell] wählen.
- **1** Drücken Sie die Taste  $\spadesuit$
- 2 Wählen Sie  $[Guest menu] > [TV-$ Einstellungen] > [Präferenzen] > [Uhr] > **[Sommerzeit]**, und drücken Sie dann OK.
- 3 Wählen Sie [Standardzeit] oder [Sommerzeit], und drücken Sie dann OK.

### Verwenden von Timern

Verwenden SieTimer, um den Fernseher zu einer bestimmten Zeit in den Standby-Modus zu schalten.

### Tipp

• Stellen Sie die Uhr des Fernsehers ein, bevor SieTimer verwenden.

#### Automatisches Umschalten des Fernsehers in Standby-Modus (Sleeptimer)

Der Sleeptimer schaltet den Fernseher nach einer bestimmten Zeit in den Standby-Modus.

### Tipp

• Sie können den Fernseher jederzeit früher ausschalten oder denTimer während des Countdowns zurücksetzen.

## 1 Drücken Sie die Taste <del>in</del>.<br>2 Wählen Sie **IGuest men**

Wählen Sie [Guest menu] > [TV-Einstellungen] > [Präferenzen] > [Sleeptimer].

» Das Menü [Sleeptimer] wird angezeigt.

- 3 Wählen Sie einen Wert zwischen null und 180 Minuten.
	- » Wenn Sie null wählen, wird der Sleeptimer ausgeschaltet.
- Drücken Sie OK, um den Sleeptimer einzuschalten.
	- » Der Fernseher schaltet nach der angegebenen Zeit in den Standby-Modus.

### Sperren ungeeigneter Inhalte

Sie können bestimmte Programme oder Sender für Ihre Kinder sperren, indem Sie die Bedienelemente des Fernsehers sperren.

### Festlegen oder Ändern des Codes

- **1** Drücken Sie die Taste  $\bigstar$ .
- $2$  Wählen Sie [Guest menu] > [Sendereinstellungen] > [Kindersicherung].
- 3 Wählen Sie [Code einstellen] oder [Code ändern].
	- » Das Menü [Code einstellen] / [Code ändern] wird angezeigt.
- 4 Geben Sie über Zahlentasten Ihren Code ein.
	- » Folgen Sie den Anweisungen am Bildschirm, um Ihren PIN-Code anzulegen oder zu ändern.

#### Tipp

• Wenn Sie Ihren Code vergessen haben, können Sie alle bestehenden Codes durch Eingabe von "8888" umgehen.

#### Sperren oder Entsperren eines oder mehrerer Sender

- Drücken Sie die Taste <del>n</del>.
- $2$  Wählen Sie [Guest menu] > [Sendereinstellungen] > [Kindersicherung] > [Sendersperre].
	- » Eine Liste mit Sendern wird angezeigt.
- 3 Wählen Sie den Sender, den Sie sperren oder entsperren möchten, und drücken Sie anschließend OK.
	- » Wenn Sie einen Sender zum ersten Mal sperren bzw. entsperren, werden Sie aufgefordert, Ihren PIN-Code einzugeben.
- 4 Geben Sie Ihren Code ein und drücken Sie OK.
	- » Wenn der Sender gesperrt ist, wird ein Schlosssymbol angezeigt.
- 5 Wiederholen Sie den Vorgang, um weitere Sender zu sperren bzw. zu entsperren.
- 6 Um die Sperren zu aktivieren, schalten Sie den Fernseher ein und aus.
	- » Wenn Sie die Sender über P oder P + umschalten, werden die gesperrten Sender übersprungen.
	- » Wenn Sie die gesperrten Sender über die Senderliste aufrufen, werden Sie aufgefordert, Ihren PIN-Code einzugeben.

#### Einstellen von Altersfreigaben

Manche digitalen Sendeanstalten vergeben für ihre Sendungen eine Altersbewertung. Sie können Ihren Fernseher so einstellen, dass nur Programme angezeigt werden, die für das Alter Ihrer Kinder freigegeben sind.

- 1 Drücken Sie die Taste  $\bigstar$
- 2 Wählen Sie [Guet menu] > [Sendereinstellungen] > [Kindersicherung] > [Altersfreigabe]. » Ein Code-Bildschirm wird angezeigt.
- 3 Geben Sie über Zahlentasten Ihren Code ein.
	- → Das Menü "Altersfreigabe" wird angezeigt.
- 4 Wählen Sie eine Altersfreigabe aus und drücken Sie dann OK.
- $5$  Drücken Sie  $\bigtriangleup$  um das Menü zu verlassen.

### Ändern der Sprache

Je nach Sender können Sie die Audiosprache, die Untertitelsprache oder beides für einen Fernsehsender ändern.

Mehrere Audiosprachen, Untertitel oder beides werden überVideotext und DVB-T-Digitalsender übertragen. Duale Tonübertragungen Bei digitalen Sendungen können Sie eine Untertitelsprache auswählen.

#### Ändern der Menüsprache

- 1 Drücken Sie die Taste  $\spadesuit$
- 2 Wählen Sie [Guest menu] > [TV-Einstellungen] > [Präferenzen] > [Menüsprache], und drücken Sie dann OK.
- 3 Wählen Sie eine Sprache, und drücken Sie dann dieTaste OK.

#### Ändern der Audiosprache

Sie können eine Audiosprache wählen, wenn sie bei Ihrem Sender verfügbar ist. Für digitale Sender können mehrere Sprachen verfügbar sein. Für analoge Sender stehen eventuell zwei Sprachen zurVerfügung.

- 1 Drücken Sie, während Sie fernsehen,  $\equiv$  OPTIONS.
- 2 Wählen Sie für digitale Sender [Audiosprache], wählen Sie die Sprache und drücken Sie dann OK.
- 3 Wählen Sie für analoge Sender [Dual I-II], wählen Sie eine der Sprachen und drücken Sie dann OK.

#### Ein- bzw.Ausblenden von Untertiteln

- 1 Drücken Sie, während Sie fernsehen, SUBTITLE.
- 2 Wählen Sie eine der folgenden Optionen und drücken Sie anschließend OK.
	- [Untertitel ein]: Untertitel immer anzeigen.
	- [Untertitel aus]: Untertitel nie anzeigen.
	- [Ein während Stummsch]:Wenn der Ton stumm geschaltet ist, werden Untertitel angezeigt.

#### Hinweis

- Sie müssen diesesVerfahren für die Aktivierung von Untertiteln in jedem analogen Sender wiederholen.
- Wählen Sie [Untertitel] > [Untertitel aus], um Untertitel zu deaktivieren.

#### Wählen einer Untertitelsprache bei digitalen Sendern

#### Hinweis

- Wenn Sie eine Untertitelsprache für einen digitalen Fernsehsender wie unten beschrieben festlegen, wird die bevorzugte Untertitelsprache, die im Menü "Einstellung" festgelegt wurde, vorübergehend außer Kraft gesetzt.
- 1 Drücken Sie, während Sie fernsehen,  $\equiv$  OPTIONS.
- 2 Wählen Sie **[Untertitelsprache]**, und drücken Sie anschließend OK.
- 3 Auswählen der Untertitelsprache
- 4 Drücken Sie zur Bestätigung die Taste OK.

## Wiedergabe von Fotos,<br>Musik und Videos auf USB-Speichergeräten

#### Achtung

Philips übernimmt keine Verantwortung, wenn das USB-Speichergerät nicht unterstützt wird, und haftet auch nicht für Beschädigungen oder Datenverluste durch das Gerät.

Schließen Sie ein USB-Speichergerät an, um darauf gespeicherte Fotos, Musik und Videos wiederzugeben.

- 1 Schalten Sie den Fernseher ein.<br>2 Schließen Sie das USB-Gerät an
- 2 Schließen Sie das USB-Gerät an den USB-Anschluss seitlich am Fernseher an.
- $3$  Drücken Sie die Taste $\spadesuit$
- 4 Wählen Sie **[USB durchsuchen]**, und drücken Sie anschließend OK.
	- » Der USB-Browser wird angezeigt.

#### Fotoanzeige

- Wählen Sie im USB-Browser [Bild] und drücken Sie dann OK.
- 2 Wählen Sie ein Foto oder Fotoalbum und drücken Sie anschließend OK, um das Foto vergrößert auf dem Fernsehbildschirm anzuzeigen.
	- Um das nächste oder vorherige Foto anzuzeigen, drücken Sie <>
- $3$  Um zurückzukehren, drücken Sie  $\blacktriangleright$ .

#### Anzeigen einer Diashow Ihrer Fotos

- Wenn ein Vollbild eines Fotos angezeigt wird, drücken Sie OK.
	- » Eine Diashow beginnt mit dem ausgewählten Bild.
- Drücken Sie die folgenden Tasten, um die Wiedergabe zu steuern:
	- OK, um die Wiedergabe zu pausieren oder fortzusetzen.
- ◆ oder ▶ für das vorherige oder nächste Foto.
- **EXIT** für Stopp.
- Um zurückzukehren, drücken Sie ...

#### Ändern von Diashow-Einstellungen

- 1 Drücken Sie während der Anzeige einer  $Distance \equiv OPTIONS$ 
	- » Das Diashow-Optionen-Menü wird angezeigt.
- 2 Wählen Sie eine der folgenden Optionen und drücken Sie anschließend OK.
	- [Diash start/stop]: Startet bzw. stoppt die Diashow.
	- [Diashow-Übergang]: Festlegen des Übergangs zwischen Bildern.
	- [Diashow-Häufigk.]: Auswahl der Anzeigedauer für jedes Foto.
	- [Wiederholen] / [Einmal abspielen]: Zeigen Sie die Bilder im Ordner einmal oder mehrfach an.
	- [Shuffle aus] / [Shuffle ein]: Zeigen Sie die Bilder der Reihe nach oder zufällig an.
	- [Bild drehen]: Foto drehen.
	- [Info zeigen]: Zeigt in der Diashow Bildname, -datum und -größe sowie das nächste Bild an.
	- [Als Scenea einst.]: Festlegen des ausgewählten Bilds als Fernseh-Hintergrundbild (siehe 'Anzeigen von Scenea' auf Seite 25).
- 3 Um zurückzukehren, drücken Sie  $\blacktriangleright$

#### Hinweis

• [Bild drehen] und [Info zeigen] werden nur angezeigt, wenn die Diashow angehalten wird.

#### Musikwiedergabe

- 1 Wählen Sie im USB-Browser [Musik] und drücken Sie dann OK.
- 2 Wählen Sie ein Musikstück oder Album und drücken Sie dann für die Wiedergabe OK.
- 3 Drücken Sie die folgenden Tasten, um die Wiedergabe zu steuern:
	- OK, um die Wiedergabe zu pausieren
	- oder fortzusetzen.
	- ◀ oder ▶ für das vorherige oder nächste Stück.
	- **EXIT** für Stopp.

#### Ändern von Musikeinstellungen

- Drücken Sie während der Musikwiedergabe : OPTIONS, um auf eine der folgenden Einstellungen zuzugreifen, und drücken Sie dann OK
	- . [Wiedergabe stoppen]: Stoppt die Musikwiedergabe.
	- [Wiederholen]:Wiedergabe eines Stücks einmal oder wiederholt.
	- [Shuffle ein] / [Shuffle aus]: Wiedergabe von Stücken in der Reihenfolge oder zufällig.
	- **[Info zeigen]:** Anzeigen des **Dateinamens**

#### Wiedergabe von Videos

- 1 Wählen Sie im USB-Browser [Video] und drücken Sie dann OK.
- 2 Drücken Sie die Taste OK, um die Datei wiederzugeben.
- 3 Um die Wiedergabe zu steuern, drücken Sie die Wiedergabetasten:
	- OK, um die Wiedergabe zu pausieren oder fortzusetzen.
	- ◆ oder ▶ für das vorherige oder nächsteVideo.
	- EXIT für Stopp.

#### Ändern derVideoeinstellungen

- Drücken Sie während der Videowiedergabe **E OPTIONS**, um auf eine der folgenden Einstellungen zuzugreifen, und drücken Sie dann OK.
	- [Wiedergabe stoppen]: Stoppt die Videowiedergabe.
	- [Wiederholen]: Einmalige oder wiederholte Wiedergabe.
	- [Vollbild] / [Kl. Bildschirm]:Auf die Bildschirmgröße angepasste Anzeige desVideos bzw.Anzeige im eigenen Bildformat.
	- [Shuffle ein] / [Shuffle aus]: Wiedergabe von Stücken in der Reihenfolge oder zufällig.
	- **[Info zeigen]:** Anzeigen des Dateinamens.

#### Diashow mit Musik

Sie können eine Bilddiashow mit Hintergrundmusik darstellen.

- 1 Wählen Sie ein Album mit Titeln.<br>2 Drücken Sie die Taste OK
- 2 Drücken Sie die Taste OK.<br>3 Drücken Sie to um in den
- Drücken Sie , um in den USB-Browser zurückzukehren.
- 4 Wählen Sie ein Album mit Bildern.
- $5$  Drücken Sie die Taste OK.
	- » Die Diashow beginnt.
- **6** Drücken Sie zum Beenden  $\epsilon$ .

### Trennen eines USB-Speichergeräts

#### Achtung

- Gehen Sie entsprechend diesemVerfahren vor, um Ihr USB-Speichergerät nicht zu beschädigen.
- 1 Drücken Sie  $\bigcirc$  um den USB-Browser zu verlassen.
- 2 Warten Sie fünf Sekunden, bevor Sie das USB-Speichergerät trennen.

### Wiedergeben digitaler Radiosender

- 1 » Das Senderliste-Menü wird angezeigt. Drücken Sie die Taste OK.
- 2 Drücken Sie  $\equiv$  OPTIONS und wählen Sie dann [Liste auswählen] > [Radio] aus. » Die Radiosenderliste wird angezeigt.
- 3 Wählen Sie einen Radiosender und drücken Sie OK, um den Sender zu hören.

### Aktualisieren der Software des Fernsehers

Philips arbeitet kontinuierlich an der Verbesserung seiner Produkte. Wir empfehlen Ihnen die Aktualisierung der Software Ihres Fernsehers, sobald ein Update zur Verfügung steht.

#### Möglichkeiten der Aktualisierung der TV-Software

Sie können die TV-Software auf eine der folgenden Arten aktualisieren: A: Mit einem USB-Speichergerät, B: wenn Sie bei digitalem Empfang dazu aufgefordert werden oder C: nachdem Sie bei digitalem Empfang dazu D: utilizzando SmartInstall. aufgefordert wurden.

#### A: Aktualisieren über ein USB-Gerät

Für die Aktualisierung über ein USB-Gerät benötigen Sie:

- Ein leeres USB-Flash-Laufwerk. Das USB-Flash-Laufwerk muss FAT- oder DOS-formatiert sein. Verwenden Sie keine USB-Festplatte.
- Einen PC mit Internet-Zugang.
- Ein Archivierungsdienstprogramm, das das ZIP-Format unterstützt (zum Beispiel WinZip® für Microsoft® Windows® oder Stufflt® für Macintosh®).

#### Schritt 1: Stellen Sie die aktuelle Version der Software fest.

- 1 Drücken Sie die Taste  $\bigstar$ .<br>2 Mählen Sie **IGuest men**
- Wählen Sie [Guest menu] > [Software-Einstellungen] > [Akt. Softwareinfo].
	- » Die aktuellen Software-Informationen werden angezeigt.
- 3 Notieren Sie sich die Nummer der Software-Version.
- 4 Um zurückzukehren, drücken Sie OK.<br>5 Drücken Sie zum Beenden
- Drücken Sie zum Beenden

#### Schritt 2: Laden Sie die neueste Software-Version herunter und aktualisieren Sie.

- 1 Anschließen eines USB-Speichergeräts.<br>2 Drücken Sie die Taste
- 2 Drücken Sie die Taste  $\bigstar$ .
- Wählen Sie *[Guest menu]* > [Softwareupdate].
- 4 Folgen Sie den Anweisungen, um eine Datei auf Ihr USB-Speichergerät zu laden.
- 5 Schließen Sie das USB-Speichergerät an Ihren Computer an und doppelklicken Sie auf die Datei.
	- » Eine Webseite wird geöffnet.
- 6 Folgen Sie den Anweisungen auf der Webseite.
	- Wenn die aktuelle Software-Version mit der neuesten Software-Update-Datei übereinstimmt, müssen Sie Ihre TV-Software nicht aktualisieren.
	- Wenn die aktuelle Software-Version kleiner als die der neuesten Software-Update-Datei ist, laden Sie die neueste Software-Update-Datei in das Stammverzeichnis Ihres USB-Speichergeräts herunter.
- 7 Trennen Sie das USB-Speichergerät vom Computer.

#### Schritt 3:Aktualisieren Sie die Software des Fernsehers.

- 1 Schließen Sie das USB-Speichergerät an den Fernseher an.
	- » Der Fernseher erkennt das USB-Flash-Laufwerk und beginnt, nach der Software-Version zu suchen.
- 2 Wenn eine Meldung Sie auffordert, die Software zu aktualisieren, gehen Sie gemäß der Bildschirmanweisungen vor, um dieTV-Software zu aktualisieren.
- 3 Wenn die Meldung nicht angezeigt wird, fahren Sie mit folgenden Schritten fort:
- 4 Drücken Sie die Taste  $\spadesuit$
- 5 Wählen Sie [Guest menu] > [Software-Einstellungen] > [Lokale Updates].
- 6 Wählen Sie die heruntergeladene Datei aus und drücken Sie dann OK, um dieTV-Software manuell zu aktualisieren.
- 7 Befolgen Sie die Anweisungen auf dem Bildschirm, um die Aktualisierung abzuschließen.
- **8** Drücken Sie zum Beenden  $\Rightarrow$

#### B:Aktualisieren, wenn Sie bei digitalem Empfang dazu aufgefordert werden

Wenn Sie digital (DVB-T) empfangen, kann Ihr Fernsehgerät automatisch Software-Updates empfangen.Wenn Ihr Fernsehgerät ein Software-Update empfängt, werden Sie aufgefordert dieTV-Software zu aktualisieren.

- **1** Drücken Sie die Taste  $\biguparrow$ .
- $2$  Wählen Sie **[Guest menu]** > **[Software-**Einstellungen] > [Ankündigung] .
- $3$  Wenn eine Meldung Sie auffordert, Ihre Software zu aktualisieren, gehen Sie den Anweisungen entsprechend vor, um das Update zu starten.
	- » Der Fernseher startet neu, nachdem die Software-Aktualisierung abgeschlossen ist.

4 Wenn Sie die Software nicht aktualisieren möchten, wählen Sie [Guest menu] > [Software-Einstellungen] > [Ankündigung löschen] und drücken Sie dann OK.

#### Hinweis

• Wenn Sie das Update überspringen, können Sie es später manuell durchführen (siehe 'C:Auf Aktualisierungen über digitalen Empfang prüfen' auf Seite 30).

#### C:Auf Aktualisierungen über digitalen Empfang prüfen

Sie können über digitalen Empfang prüfen, ob Aktualisierungen zurVerfügung stehen.

- 1 Drücken Sie die Taste  $\bigstar$
- $2$  Wählen Sie [Guest menu] > [Software-Einstellungen] > [Auf wichtige Updates prüfen].
- 3 Wenn eine Aktualisierung verfügbar ist, folgen Sie den Anleitungen am Bildschirm, um die Aktualisierung zu starten.
	- » Der Fernseher startet neu, nachdem die Software-Aktualisierung abgeschlossen ist.

### Ändern der bevorzugten Einstellungen des Fernsehers

Verwenden Sie das Präferenzenmenü, um Ihre Fernseheinstellungen anzupassen.

- 1 Drücken Sie die Taste <del>in</del>.<br>2 Wählen Sie **[Guest men**
- Wählen Sie [Guest menu] > [TV-Einstellungen] > [Präferenzen].
- 3 Wählen Sie eine der folgenden Optionen und drücken Sie anschließend OK.
	- [Menüsprache]: Eine Menüsprache auswählen.
	- [Sleeptimer]: Nach einer vordefinierten Dauer den Fernseher in Standby schalten.
	- [Position]: Optimiert dieTV-Einstellungen für Ihren Standort (Zuhause oder Geschäft).
	- [E-Sticker]: (nur im Shop-Modus) Ein- /Ausschalten des E-Stickers.
	- [Lautstärke-Regler]: Den Lautstärkebalken beim Ändern der Lautstärke anzeigen.
	- [Auto. abschalten]: Um Energie zu sparen, stellen Sie den Fernseher so ein, dass er automatisch nach einer bestimmten Dauer der Inaktivität in Standby-Modus geschaltet wird. Dieser Fernseher verfügt über Energiesparfunktionen.Wenn vier Stunden lang keine Benutzeraktion durchgeführt wurde (z. B. das Drücken einerTaste auf der Fernbedienung oder an derVorderseite des Fernsehers), schaltet der Fernseher automatisch in den Standby-Betrieb.
	- [Senderinfo]: Die Art von Informationen ändern, die angezeigt werden, wenn Sie zwischen Sendern umschalten.
	- [Universalzugriff]: Das Universalzugriffmenü aktivieren oder deaktivieren.
- **[Tastenton]**: Das akustische Feedback beim Drücken vonTasten der Fernbedienung oder des Fernsehers aktivieren.
- [Tonverzögerung]: Das Bild am Fernseher automatisch mit dem Ton vom angeschlossenen Heimkinosystem synchronisieren.
- [Aufstellungsort]: Die optimalen Einstellungen für Ihren Fernseher entsprechend der Montageart anwenden.
- [Videotext 2.5]:Videotext 2.5 aktivieren oder deaktivieren. (Für Digital-TV)
- [Uhr]: Die Zeit am Fernseher einbzw. ausblenden und die Uhroptionen einstellen.

### Starten der Fernseherdemonstration

Sie können Demos verwenden, um die Funktionen Ihres Fernsehers besser zu verstehen. Einige Demos sind auf bestimmten Modulen nicht verfügbar.Verfügbare Demos werden in der Menüliste angezeigt.

- 1 Drücken Sie, während Sie fernsehen,  $\bigstar$ .
- 2 Wählen Sie [Guest menu]  $>$ [Demo ansehen], OK.
- $3$  Wählen Sie eine Demo aus und drücken Sie OK, um sie anzuzeigen.
- $4$  Drücken Sie zum Beenden  $\epsilon$ .

### Wiederherstellen der Werksvoreinstellungen

Sie können jederzeit die Standardeinstellungen Ihres Fernsehers für Bild undTon wiederherstellen. Die Senderinstallationseinstellungen bleiben erhalten.

- 1 Drücken Sie die Taste <del>in</del>.<br>2 Mählen Sie **[Guest man**
- Wählen Sie [Guest manu] > [TV-Einstellungen] > [Werkseinstellung], und drücken Sie anschließend OK.
- 3 Wenn Sie aufgefordert werden, einen Code einzugeben, geben Sie den Kindersicherungs-Code ein (siehe 'Festlegen oder Ändern des Codes' auf Seite 24).
	- » Es wird eine Bestätigungsnachricht angezeigt.
- 4 Drücken Sie zur Bestätigung die Taste OK.

### Zurücksetzen des Fernsehers auf die ursprünglichen Werkseinstellungen

Sie können die ursprünglichen Werkseinstellungen Ihres Fernsehers wiederherstellen. Auch alle programmierten Sender werden entfernt.

- Drücken Sie die Taste <del>n</del>. 1
- Wählen Sie [Guest manu] > [TV-Einstellungen] > [TV neu install.], und drücken Sie anschließend OK. 2
- Drücken Sie zur Bestätigung dieTaste OK. 3

## 6 Einstellen des Senders

Bei der ersten Einrichtung Ihres Fernsehers werden Sie gebeten, eine Menüsprache auszuwählen und alle Fernseh- und digitalen Radiosender (wenn verfügbar) automatisch zu installieren.Anschließend können Sie eine Neuinstallation durchführen und die Sender feinabstimmen.

### Automatische **Senderinstallation**

Sie können Sender automatisch suchen und speichern.

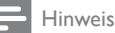

• Wenn Sie den Code für die Kindersicherung nicht eingestellt haben, werden Sie aufgefordert, den Code einzugeben (siehe 'Festlegen oder Ändern des Codes' auf Seite 24).

### Schritt 1:Wählen Sie Ihre Menüsprache.

- 1 Drücken Sie die Taste <del>n</del>.
- $2$  Wählen Sie **[Guest menu]** >  $ITV-$ Einstellungen] > [Präferenzen] > [Menüsprache], und drücken Sie dann OK.
- 3 Wählen Sie eine Sprache, und drücken Sie dann dieTaste OK.

#### Schritt 2: Suche nach Sendern

Als Sie den Fernseher zum ersten Mal eingeschaltet haben, wurden alle Sender vollständig installiert. Sie können diese vollständige Installation erneut durchführen, um Ihre Sprache und Ihr Land einzustellen und alle verfügbaren Sender zu installieren.

#### Hinweis

- Bei bestimmten Modellen unterscheiden sich einige Optionen.
- 1 Drücken Sie die Taste <del>n</del>.<br>2 Wählen Sie **[Guest men**
- Wählen Sie [Guest menu] > [Nach Sendern suchen], und drücken Sie dann OK.
- $3$  Wählen Sie *[Sender neu installieren]*, und drücken Sie anschließend OK.
	- » Das Ländermenü wird angezeigt.
- 4 Wählen Sie Ihr Land und drücken Sie dann OK.
	- » Das Netzwerkmenü wird angezeigt.
- $5$  Wählen Sie das Netzwerk aus und drücken Sie dann OK.
	- [Antenne]: Kostenlose, über Antenne ausgestrahlte oder digitale DVB-T-Sender
	- [Kabel]: Kabel- oder digitale DVB-C-Sender
- 6 Folgen Sie den Anweisungen am Bildschirm, um andere Optionen, falls vorhanden, zu wählen.
	- » Das Startmenü für die Sendersuche wird angezeigt.
- 7 Wählen Sie *[Start]*, und drücken Sie anschließend OK.
	- » Alle verfügbaren Sender werden gespeichert.
- 8 Drücken Sie zum Beenden OK.

#### Aktualisierung der Senderliste

Sie können die automatische Aktualisierung von Sendern aktivieren, wenn sich Ihr Fernseher<br>im Standby-Modus befindet. Die in Ihrem Fernseher gespeicherten Sender werden jeden Morgen entsprechend den übertragenen Senderinformationen aktualisiert.

- 1 Drücken Sie die Taste <del>in</del>.<br>2 Wählen Sie **IGuest men**
- Wählen Sie [Guest menu] > [Sendereinstellungen] > [Senderinstallation] > [Autom. Senderaktualisierung].
- 3 Wählen Sie [Ein], um die automatische Aktualisierung zu aktivieren, oder [Aus], um sie zu deaktivieren.
- $4$  Um zurückzukehren, drücken Sie  $\Rightarrow$ .

### Manuelle Installation analoger Sender

Sie können jeweils einen analogen Sender suchen und speichern.

#### Hinweis

• Wenn Sie den Code für die Kindersicherung nicht eingestellt haben, werden Sie aufgefordert, den Code einzugeben (siehe 'Festlegen oder Ändern des Codes' auf Seite 24).

### Schritt 1:Wählen Sie Ihr System aus.

#### Hinweis

• Wenn Ihre Systemeinstellungen richtig sind, überspringen Sie diesen Schritt.

- 1 Drücken Sie die Taste <del>A</del>.<br>2 I Wählen Sie **[Guest men**
- Wählen Sie [Guest menu] > [Sendereinstellungen] > [Senderinstallation] > [Analog: Manuelle Antenneninstallation]
	- > [System], und drücken Sie dann OK.
- 3 Wählen Sie das System für Ihr Land oder Ihre Region aus und drücken Sie dann OK.

#### Schritt 2: Suchen und Speichern von Sendern

- 1 Drücken Sie die Taste  $\bigstar$ .<br>2 Mählen Sie **[Guest men** 
	- Wählen Sie **[Guest menu]** > [Sendereinstellungen] > [Senderinstallation] > [Analog: Manuelle Antenneninstallation] > [Sender suchen], und drücken Sie dann OK.
		- Wenn Sie die dreistellige Frequenz des Senders kennen, geben Sie sie ein.
		- Drücken Sie für die Suche [Suchen] und anschließend OK.
- 3 Wenn der richtige Sender gefunden wurde, wählen Sie [Fertig] und drücken Sie dann OK.
	- Um den Sender unter einer neuen Nummer zu speichern, wählen Sie [Als neues Prog. sp.] und drücken Sie dann OK.
	- Um den Sender als den zuvor ausgewählten Sender zu speichern, wählen Sie [Akt. Sender speichern] und drücken Sie dann OK.

#### Schritt 3: Feinabstimmung der Sender

- **1** Drücken Sie die Taste  $\bigstar$ .
- $2 \quad$  Wählen Sie [Guest menu] > [Sendereinstellungen] > [Senderinstallation] > [Analog: Manuelle Antenneninstallation]

> [Feinabstimmung], und drücken Sie dann OK.

**3** Drücken Sie  $\blacktriangle \blacktriangledown$  für die Feinabstimmung des Senders.

### Manuelle Installation digitaler Sender

Sie können jeweils einen digitalen Sender suchen und speichern.

#### Hinweis

• Wenn Sie den Code für die Kindersicherung nicht eingestellt haben, werden Sie aufgefordert, den Code einzugeben (siehe 'Festlegen oder Ändern des Codes' auf Seite 24).

- **1** Drücken Sie die Taste  $\bigoplus$ .
- 2 Wählen Sie [Guest menu] > [Sendereinstellungen] > [Senderinstallation] > [Digital: Empfangstest] > [Sender suchen], und drücken Sie dann OK.
- $3$  Drücken Sie Zahlentasten, um die Senderfrequenz einzugeben.
- 4 Wählen Sie [Suchen], und drücken Sie anschließend OK.
- 5 Wenn der richtige Sender gefunden wurde, wählen Sie [Speichern] und drücken Sie dann OK.
- **6** Drücken Sie zum Beenden  $\rightarrow$

#### Hinweis

- Wenn der Empfang schlecht ist, richten Sie Ihre Antenne neu aus, und wiederholen Sie den Vorgang.
- Wenn Sie den Sender über DVB-C empfangen, wählen Sie [Symbolratenmodus] > [Automatisch], es sei denn, dass Ihr Kabelanbieter einen bestimmten Schrittgeschwindigkeitswert bereitstellt.

### Kanäle umbenennen

Sie können Sender umbenennen. Der Name wird angezeigt, wenn Sie den Sender auswählen.

- 1 » Das Senderliste-Menü wird angezeigt. Drücken Sie, während Sie fernsehen, OK.
- 2 Wählen Sie den umzubenennenden Sender aus.
- $3$  Drücken Sie die Taste  $\equiv$  **OPTIONS** 
	- » Das Senderoptionenmenü wird angezeigt.
- 4 Wählen Sie [Sender umbenennen], und drücken Sie anschließend OK.
- 5 Drücken Sie OK, um das Texteingabefeld anzuzeigen.
- 6 Wählen Sie das gewünschte Zeichen aus und drücken Sie dann OK.
	- So wählen Sie Großbuchstaben, Kleinbuchstaben oder Symbole aus: Wählen Sie in der Zeile unter der Leertaste die jeweilige Taste aus und drücken Sie anschließend OK.
- 7 Wählen Sie, wenn Sie fertig sind, [Fertig] aus und drücken Sie anschließend OK.
	- » Das Texteingabefeld wird geschlossen.
- 8 Wählen Sie im Menü zum Umbenennen des Senders [Fertig] und drücken Sie anschließend OK.

### Sender neu ordnen

Nach der Installation der Sender können Sie die Reihenfolge ändern, in der sie angezeigt werden.

- 1 Drücken Sie, während Sie fernsehen, OK. » Das Senderliste-Menü wird angezeigt.
- 2 Drücken Sie die Taste  $\equiv$  OPTIONS. » Das Sender-Optionsmenü wird angezeigt.
- 3 Wählen Sie [Neu anordnen], und drücken Sie anschließend OK.
- 4 Wählen Sie den neu zu ordnenden Sender und drücken Sie dann OK.
	- » Der ausgewählte Sender wird markiert.
- 5 Verschieben Sie den markierten Sender an seinen neuen Ort und drücken Sie dann OK.
- 6 Drücken Sie die Taste **E OPTIONS**.<br>7 Mählen Sie **ISert beendet**l und drück
- Wählen Sie [Sort. beendet], und drücken Sie anschließend OK.

### Sender ausblenden

Um den nicht autorisierten Zugriff auf Sender zu verhindern, können Sie sie in der Senderliste ausblenden.

- 1 Drücken Sie, während Sie fernsehen, OK. » Das Senderliste-Menü wird angezeigt.
- 2 Wählen Sie den auszublendenden Sender aus.
- $3$  Drücken Sie die Taste  $\equiv$  **OPTIONS**.
	- » Das Senderoptionenmenü wird angezeigt.
- 4 Wählen Sie **[Sender ausbl.]**, und drücken Sie anschließend OK.
	- » Der Sender ist als ausgeblendet markiert.

### Sender einblenden

Um den nicht autorisierten Zugriff auf Sender zu verhindern, können Sie sie in der Senderliste ausblenden.

- 1 Drücken Sie, während Sie fernsehen, OK. → Das Senderliste-Menü wird angezeigt.
- $2$  Drücken Sie die Taste  $\equiv$  **OPTIONS** 
	- » Das Senderoptionenmenü wird angezeigt.
- 3 Wählen Sie [Ausgebl. Sender anzeigen], und drücken Sie anschließend OK.
	- » Die ausgeblendeten Sender werden angezeigt.
- 4 Wählen Sie den Sender, der eingeblendet werden soll, und drücken Sie dann  $=$  OPTIONS.
- $5$  Wählen Sie [Sender einblenden], und drücken Sie anschließend OK.
	- » Der Sender ist nicht mehr als ausgeblendet markiert.
	- » Sie können auf den ausgeblendeten Sender zugreifen.
- **6** Drücken Sie zum Beenden  $\epsilon$

### Zugriff auf CA-Modul-Dienste

- 1 Setzen Sie das CA-Modul ein und aktivieren Sie es (siehe 'Setzen Sie ein CA-Modul ein und aktivieren Sie es.' auf Seite 41).
- 2 Drücken Sie die Taste  $\equiv$  **OPTIONS**.
- Wählen Sie [Common Interface].
	- » Anwendungen, die der digitaleTV-Anbieter bereitstellt, werden angezeigt.

#### Hinweis

• Diese Menüoption ist nur dann verfügbar, wenn das CA-Modul ordnungsgemäß angeschlossen und aktiviert wurde.

## 7 Hinweise zum Profimodus

### Profi-Fernbedienung (22AV8573, sonderzubehör)

### **Einleitung**

Dieser Fernseher verfügt über einen besonderen Funktionsmodus, der die Konfiguration des Fernsehers auf den kommerziellen Einsatz erlaubt. Dieses Merkmal nennen wir Profimodus (PBS-Modus).

In diesem Abschnitt finden Sie Hinweise zur Installation und zum Betrieb des Fernsehgerätes im Profimodus. Bevor Sie diesen Abschnitt lesen, lesen Sie zunächst die Abschnitte 3 – 6 und konfigurieren die Grundfunktionen des Fernsehgerätes.

### Vorteile des Profimodus

Ihr Fernsehgerät bietet Ihnen einen speziellen Profimodus. Im Profimodus genießen Sie folgende Vorteile:

- Sie können den Zugriff auf das [Anwendermenü] sperren. Dadurch können Sie verhindern, dass Anwender (zum Beispiel Gäste) Kanaleinstellungen löschen oder verändern und/oder Bild- und Toneinstellungen modifizieren. Dies sorgt dafür, dass die Fernsehgeräte stets richtig eingestellt sind und bleiben. •
- Sie können festlegen, mit welchem Kanal und mit welcher Lautstärke sich das Fernsehgerät einschaltet. Dadurch ist beim Einschalten des Fernsehgerätes automatisch immer ein bestimmter Kanal mit einer ganz bestimmten Lautstärke eingestellt. •
- Sie können die maximale Lautstärke des Fernsehgerätes einschränken, damit andere Gäste nicht gestört werden. •
- Bestimmte Kanäle (nur Video) können ausgeblendet werden. •
- Sie können die Tasten VOLUME +/-, P/CH+/- und  $\biguparrow$  (Home) am Fernsehgerät sperren. •
- Bildschirmeinblendungen lassen sich unterdrücken. •

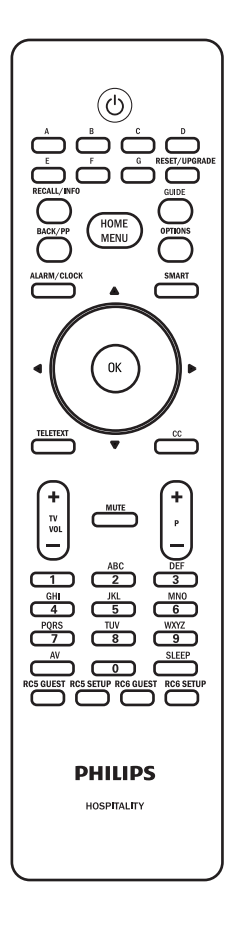

### Profimodus-Einstellungsmenü aufrufen

Sie können jederzeit die Standardeinstellungen Ihres Fernsehers für Bild undTon wiederherstellen. Die Senderinstallationseinstellungen bleiben erhalten.

- 1 Schalten Sie das Fernsehgerät ein, wählen Sie einen Fernsehkanal.
- $\mathcal{L}$ Rufen Sie das Profimodus-Einstellungsmenü mit der folgenden Tastenkombination auf:
	- $[3, 1, 9, 7, 5, 3 + \sqrt{(Stumm)}]$  Wenn Sie die Gästefernbedienung nutzen.
	- HOME MENU Fernbedienung nutzen (Wählen Sie RC5 SETUP).
- 3 Wählen und ändern Sie die gewünschten Einstellungen mit den Tasten ▲▼◄► an der Fernbedienung
- 4 Wählen Sie anschließend zum Speichern der Änderungen [Store (Speichern)] > [Confirm (Bestätigen)]. Drücken Sie zum Verlassen ohne Speichern auf EXIT.
- 5 Damit die Profimodus-Einstellungen in Kraft treten können, müssen Sie das Fernsehgerät von der Stromversorgung trennen und wieder anschließen.

### Deutsch Deutsch

## Profimodus-Optionen

Dieser Abschnitt beschreibt die Funktionsweise der einzelnen Elemente im Profimodus-Einstellungsmenü.

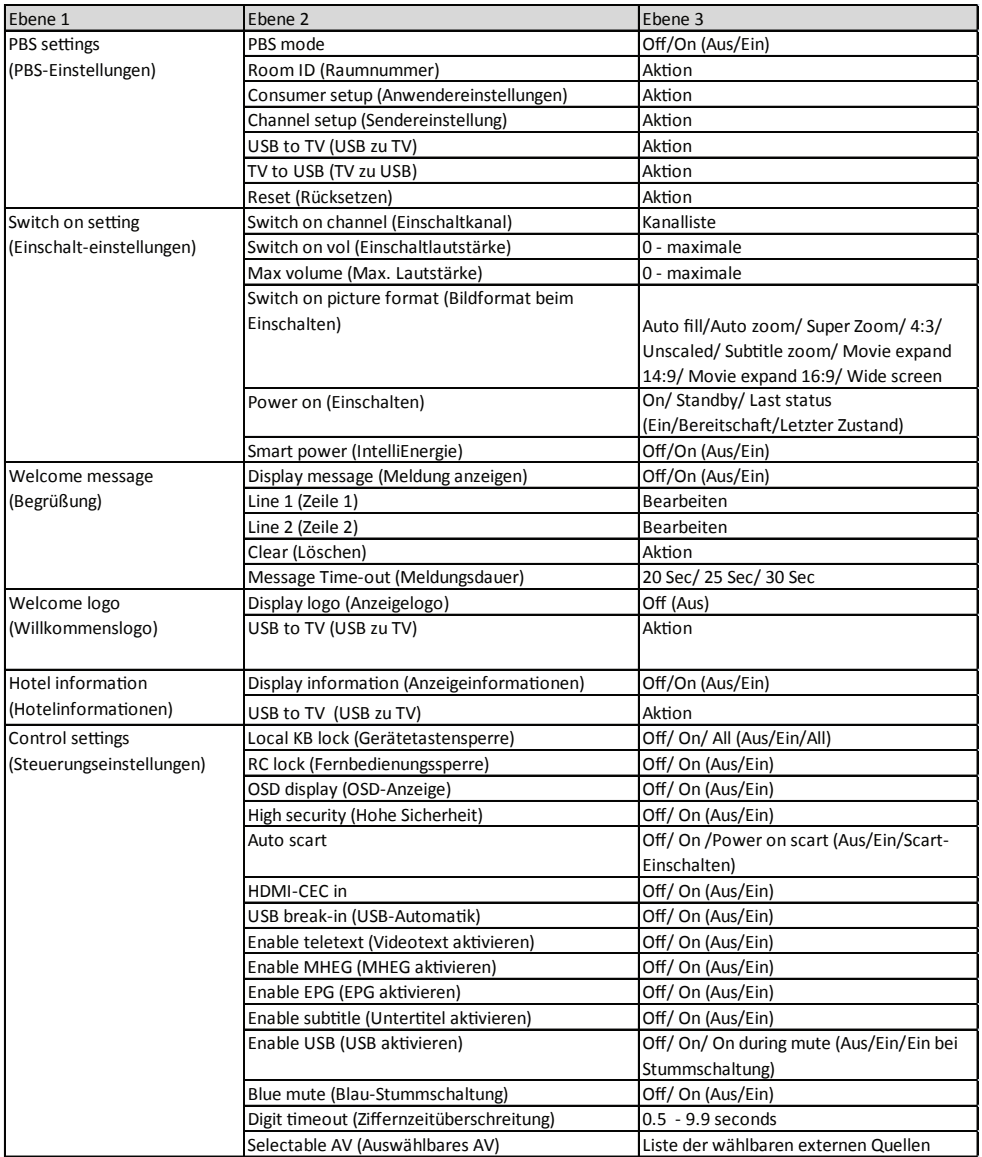

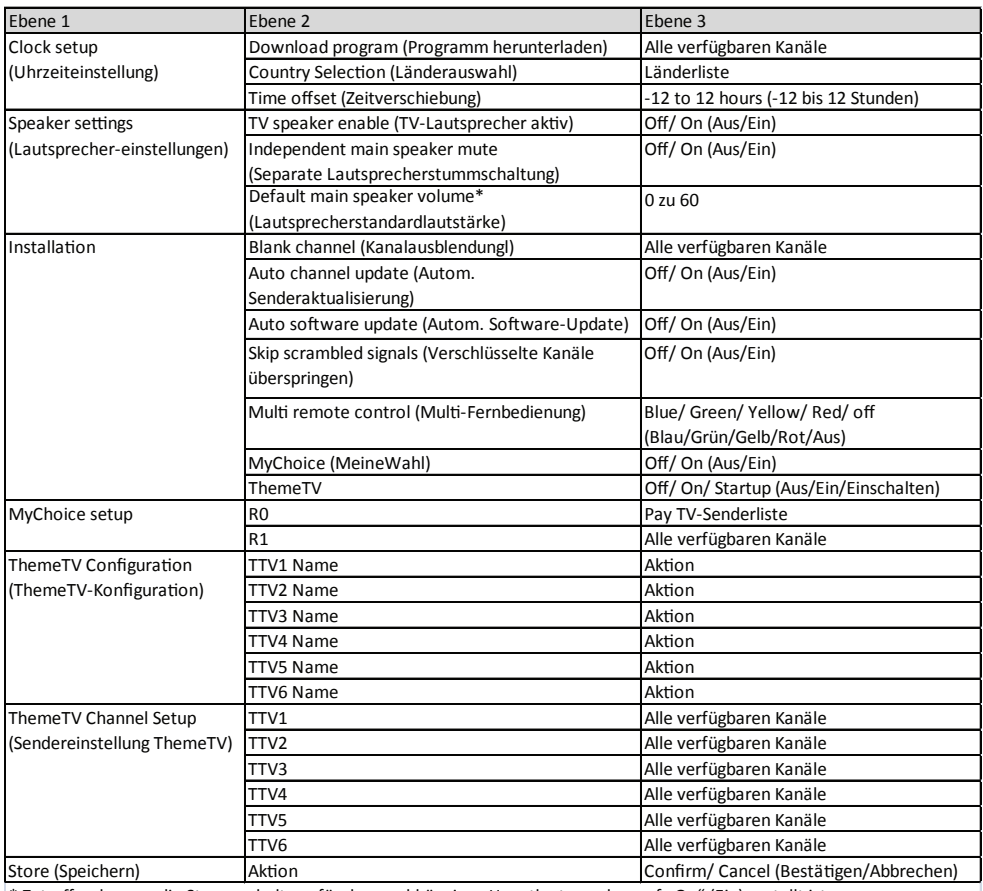

\* Zutreffend, wenn die Stummschaltung für den unabhängigen Hauptlautsprecher auf "On" (Ein) gestellt ist.

### PBS-Einstellungen

#### [PBS-Modus]

Aktiviert/deaktiviert den Profimodus.

- [Ein]: Sämtliche Einstellungen im Profimodus-Einstellungsmenü können ausgewählt werden.
- [Aus]: Das Fernsehgerät arbeitet als normales (Anwender-) Fernsehgerät.

#### [Raumnummer]

Einstellung der Raumnummer.

#### [Sendereinstellung]

Ein Direktzugang zur Senderliste und eine Möglichkeit, die Reihenfolge von Sendern zu ändern und sie umzubenennen und auszublenden.

#### [Anwendereinstellungen]

Eine Abkürzung zum Aufrufen des vollständigen TV-Menüs. Dadurch können Installateure auf sämtlicheTV-Einstellungen zugreifen.

#### [USB-zu-TV]

Lädt dieTV-Konfigurationsdaten (inklusive Video-, Audio-, Kanaltabelle-, und Professional(Experten)-Moduseinstellungen) von einem USB-Gerät auf das Fernsehgerät.

#### [TV zu SUSB]

Lädt dieTV-Konfigurationsdaten (inklusive Video-,Audio-, Kanaltabelle-, und Professional(Experten)-Moduseinstellungen) vom Fernsehgerät auf ein USB-Gerät.

#### [Rücksetzen]

Mit [Ja] setzen Sie sämtliche Profimodus-Einstellungen wieder auf die Werkseinstellungen zurück.

### Einschalteinstellungen

#### [Einschaltkanal]

Wenn der Gast den Fernseher einschaltet, wird Ton mit der angegebenen Lautstärke wiedergegeben.

#### [Einschaltlautstärke]

Wenn der Gast den Fernseher einschaltet, wird Ton mit der angegebenen Lautstärke wiedergegeben.

#### [Maximale Lautstärke]

Diese Option legt die maximal zulässige Lautstärke des Fernsehgerätes fest.

#### [Einschaltbildformat]

Legt das aktive Bildformat beim Einschalten des Fernsehgerätes fest.

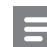

#### Hinweis

• Falls das Bildformat der aktiven Quelle nicht unterstützt werden sollte, wird das passende Bildformat per [Auto-Format] eingestellt.

#### [Einschalten]

Die Einschalten-Funktion bewirkt, dass das Fernsehgerät in einen bestimmten Modus ([Ein], [Bereitschaft] oder [Letzter Zustand]) wechselt, wenn es mit der Stromversorgung verbunden wird oder der Strom nach einem Stromausfall wiederkehrt.

- **[Ein]:** Bei dieser Auswahl schaltet sich das Fernsehgerät grundsätzlich ein, sobald es mit Strom versorgt wird.
- [Bereitschaft]: Bei dieser Option wechselt das Fernsehgerät stets in den Bereitschaftsmodus, sobald es mit Strom versorgt wird.
- [Letzter Zustand]: Bei dieser Einstellung kehrt das Fernsehgerät zum letzten Zustand (entweder Ein oder Bereitschaft) zurück, sobald es mit Strom versorgt wird.

#### [IntelliEnergie]

Passt die Hintergrundbeleuchtung so an, dass einer der folgenden Energiesparmodi erzielt wird:

- [Aus]: IntelliEnergie ist deaktiviert. ([Personalisiert]-Modus wird angewandt)
- **[Ein]:** IntelliEnergie ist aktiviert.

### Begrüßung

Durch die Begrüßung-Funktion zeigt das Fernsehgerät dem Hotelgast einen vorgegebenen Begrüßungstext beim Einschalten.

So können Sie unter anderem dafür sorgen, dass sich Ihre Gäste noch persönlicher betreut fühlen. Die Begrüßung kann aus bis zu zwei ZeilenText mit jeweils 20 alphanumerischen Zeichen bestehen. Mit denTasten ▲▼◄► an der Fernbedienung können Sie die Begrüßung zusammenstellen, Oder Sie drücken auf **[OK]**, um die OSD-Tastatur zu öffnen.

#### Hinweis

• Die Begrüßung ist grundsätzlich abgeschaltet, wenn Sie [Steuerungseinstellungen] > [OSD-Anzeige] > [Aus] auswählen.

- [Display message (Meldung anzeigen)]: Wählen Sie zur Aktivierung der \Willkommensmeldung [Ein].
- [Zeile 1]: Hier geben Sie die Zeichen der ersten Zeile ein.
- [Zeile 2]: Hier geben Sie die Zeichen der zweiten Zeile ein.
- [Löschen]: Löscht die Eingaben in den Zeilen 1 und 2.
- [Meldungsdauer]: Legt fest, wie lange die Begrüßung nach dem Einschalten des Fernsehgerätes angezeigt wird.

### Willkommenslogo

Durch die Begrüßung-Funktion zeigt das Fernsehgerät dem Hotelgast einen vorgegebenen Begrüßungstext beim Einschalten.

- [Display logo (Anzeigelogo)]: Wählt [Aus] aus, um das Logo zu deaktivieren.
- [USB to TV (USB-zu-TV)]: Lädt das Logo von einem USB-Gerät auf den Fernseher.

### Steuerungseinstellungen

#### [Local KB lock (Gerätetastensperre)]

- [Aus]: Die Tasten am Fernseher funktionieren normal.
- **[Ein]:** Die Tasten am Fernseher sind gesperrt; mit Ausnahme von (<sup>I</sup>) POWER Ein-/Austaste.
- [Alle]: Sämtliche Gerätetasten einschließlich der (<sup>1</sup>) POWER (Ein-/Austaste) werden gesperrt.

#### [RC Loack (Fernbedienungssperre)]

Das Fernsehgerät reagiert nicht mehr auf die Gästefernbedienung.

- [Aus]: Alle Tasten der Gästefernbedienung lassen sich ganz normal bedienen.
- [Ein]: Sämtliche Tasten der Gästefernbedienung werden gesperrt. (Das Profi-Einstellungsmenü lässt sich nach wie vor mit der Tastenkombination  $[3, 1, 9, 7, 5, 3 + \sqrt{K} (Stumm)]$  aufrufen).

#### [OSD display (OSD-Anzeige)]

Legt fest, ob Informationen auf dem Bildschirm eingeblendet werden.

- **[Aus]:** Es werden keine Bildschirmeinblendungen angezeigt.
- [Ein]: Bildschirmeinblendungen werden ganz normal angezeigt.

#### [High Security ((Hohe Sicherheit)]

- [Aus]: Das Profimodus-Einstellungsmenü lässt sich sowohl mit der Gästefernbedienung (mit der Tastenkombination  $[3, 1, 9, 7, 5, 3 +$ ■ (Stumm)]) sowie mit der Profi-Fernbedienung (M-Taste drücken) aufrufen.
- [Ein]: Das Profimodus- Einstellungsmenü lässt sich nur mit der Profi-Fernbedienung aufrufen.

#### [Auto-Scart]

Ermöglicht das automatische Einschalten des Fernsehgerätes, wenn ein Signal am SCART-Anschluss anliegt oder ein Medium angeschlossen wird.

- [Aus]: Deaktiviert das automatische Einschalten des Fernsehgerätes, wenn ein Signal am SCART-Anschluss anliegt oder ein Medium angeschlossen wird.
- [Ein]: Ermöglicht das automatische Einschalten des Fernsehgerätes, wenn ein Signal am SCART-Anschluss anliegt oder ein Medium angeschlossen wird.
- [Scart-Einschalten] Ermöglicht das Einund Ausschalten des Fernsehgerätes über den SCART-Eingang. Das Fernsehgerät schaltet sich automatisch ein oder wechselt in den Bereitschaftsmodus, wenn eine angeschlossene SCART-Quelle ein- oder ausgeschaltet wird.

#### [HDMI-CEC]

HDMI-CEC (Philips EasyLink) ermöglicht automatische Wiedergabe (Einschalten) und automatisches Abschalten von HDMI-CEC-kompatiblen Geräten.

#### Hinweis

- Sorgen Sie dafür, dass die weiteren HDMI-CECkompatiblen Geräte eingeschaltet sind, bevor Sie die HDMI-CEC-Funktion nutzen.
- Stellen Sie die Option [EasyLink] zunächst auf [Ein] ein, bevor Sie [HDMI-CEC] im Profimodus benutzen.
- Weitere Informationen zur HDMI-CEC- Funktion finden Sie auf Seite 51 unter *"Philips EasyLink"* verwenden.
	- [Aus]: Deaktiviert die HDMI-CEC-Funktion im Profimodus.
	- [Ein]: Aktiviert die HDMI-CEC-Funktion im Profimodus.

#### [USB break-in (USB-Automatik)]

Aktiviert oder deaktiviert die USB-Automatik im Profimodus.

- [Aus]: Wenn ein USB-Gerät angeschlossen wird, erscheint das [Multimedia]-Menü nicht automatisch, kann jedoch über das [Anwendereinstellungen]-Menü aufgerufen werden.
- [Ein]: Beim Anschluss eines USB-Gerätes wird das [Multimedia]-Menü automatisch eingeblendet.

#### [Videotext aktivieren]

- [Aus]: Deaktiviert den Videotext im Profimodus.
- [Ein]: Aktiviert den Videotext im Profimodus.

#### [MHEG aktivieren] (nur Großbritannien)

- **[Aus]:** Deaktiviert MHEG im Profimodus.
- **[Ein]: Aktiviert MHEG im Profimodus.**

#### [EPG aktivieren]

- [Aus]: Deaktiviert den EPG im **Profimodus**
- [Ein]: Aktiviert den EPG im Profimodus.

#### [Untertitel aktivieren]

- **[Aus]:** Zeigt keine Untertitel im Profimodus an.
- **[Ein]:** Zeigt Untertitel im Profimodus an.
- [Ein bei Stummschaltung]: Zeigt Untertitel an, wenn der Ton stummgeschaltet ist. •

#### [USB aktivieren]

- [Aus]: Deaktiviert die USB-Multimedia-Funktion im Professional(Experten)-Modus. (Software-Aktualisierung funktioniert normal).
- **FEin1: USB-Multimedia funktioniert im** Professional(Experten)-Modus normal.

#### Hinweis

Weitere Einzelheiten zur USB-Multimedia-Funktion • entnehmen Sie bitte Seite 27 *"Anzeigen von Fotos und Wiedergabe von Musik von einem USB-Speichergerät"*.

#### [Blau-Stummschaltung]

Stellt die Hintergrundfarbe ein, wenn der Fernseher kein Signal empfängt.

- **[Aus]:** Die Hintergrundfarbe ist auf Schwarz eingestellt.
- [Ein]: Die Hintergrundfarbe ist auf Blau eingestellt.

#### [Ziffernzeitüberschreitung]

Legt das Zeitintervall zwischen Zifferntasten fest, wenn Benutzer die Zifferntasten auf der Fernbedienung betätigen. Die Dauer kann auf 0,5 bis 9,9 Sekunden eingestellt werden.Wenn eine Zifferntaste gedrückt wird, wird derTimer aktualisiert.

#### [Selectable AV (Auswählbares AV)]

Erlaubt dem Benutzer, festzulegen, welche externen Quellen in der Quellenliste angezeigt werden sollen, wenn die AV-Taste auf der Gast-Fernbedienung betätigt wird. Nur die mit [X] gekennzeichneten Quellen erscheinen in der Quellenliste.

### Uhrzeiteinstellung

#### [Programm herunterladen]

Lässt das Installationsprogramm bestimmen, von welchem Sender die Uhrzeiteinstellung heruntergeladen werden soll.

#### [Länderauswahl]

Lässt das Installationsprogramm bestimmen, auf welches Land die Uhrzeit eingestellt wird.

#### [Zeitverschiebung]

Lässt das Installationsprogramm die Zeitverschiebung in Stunden bestimmen.

### Lautsprechereinstellungen

#### [TV-Lautsprecher aktiv]

- **[Aus]:** Der TV-Lautsprecher wird abgeschaltet. Die Lautstärke des Kopfhörerausgangs kann ganz normal geregelt werden.
- **Flin1:** Der TV-Lautsprecher ist aktiv. (Standardeinstellung.)

#### [Separate Lautsprecherstummschaltung]

Diese Option wird nur dann angezeigt, wenn unter [TV-Lautsprecher aktiv] die Auswahl [Ein] eingestellt wurde.

- [Aus]: Die Tasten  $\mathbb{I}\mathbb{K}$  (MUTE) oder +/- an der Gästefernbedienung wirken sich sowohl auf den TV-Lautsprecher als auch auf den Kopfhörerausgang aus (Standardeinstellung)
- [Ein]: Die Taste  $\mathbb{I}\mathbb{K}$  (MUTE) der Gästefernbedienung wirkt sich lediglich auf den TV-Lautsprecher aus. Die Lautstärke des Kopfhörerausgangs kann ganz normal geregelt werden.

#### Hinweis

• Wenn der TV-Lautsprecher separat stummgeschaltet wird, wirkt sich die Taste ⊿+/- an der Gästefernbedienung ausschließlich auf die Kopfhörerlautstärke aus.

#### [Lautsprecherstandardlautstärke]

Wird nur angezeigt, wenn unter [Separate Lautsprecherstummschaltung] die Option [Ein] ausgewählt wurde. Anwender können TV Lautsprecher- und Kopfhörerlautstärke auf einen bestimmten Pegel einstellen, der als Standardeinstellung verwendet wird. Mit dieser Option lassen sich unvorhersehbar hohe Lautstärken vermeiden, wenn der separat stummgeschaltete TV-Lautsprecher wieder eingeschaltet wird.

### Deutsch Deutsch

### Installation

#### [Kanalausblendung]

Mit der Kanalausblendung-Funktion lässt sich die Bildausgabe am Fernsehgerät unterdrücken; die Tonausgabe wird davon jedoch nicht beeinflusst. Diese Funktion lässt sich für reine

Audioübertragungen einsetzen (beispielsweise für Musikkanäle), bei denen das Bild ausgeblendet werden kann.

- 1 Wenn Sie [Kanalausblendung] aufrufen, wird eine Liste mit sämtlichen Kanälen angezeigt.
- 2 Wählen Sie einen oder mehrere Kanäle aus, drücken Sie OK zum Markieren.
- 3 Die mit einem [X] markierten Kanäle werden ohne Bild angezeigt.

#### [Auto channel update

#### (Autom. Senderaktualisierung)]

Aktiviert die automatische Senderaktualisierung.

#### [Auto software update (Autom. Software-Update)]

Aktiviert die automatische Software-Aktualisierung.

#### [Verschlüsselte Kanäle überspringen]

- [Aus]: Ermöglicht die Anzeige verschlüsselter Kanäle in der Kanalliste.
- **[Ein]:** Überspringt die Anzeige verschlüsselter Kanäle in der Kanalliste.

#### [Multi-Fernbedienung]

Mit der Gästefernbedienung lassen sich bis zu vier Fernsehgeräte in einem Raum bedienen, ohne dass es zu gegenseitigen Störungen kommt. Sämtliche Fernsehgeräte lassen sich mit einer Gästefernbedienung bedienen.

1 Rufen Sie [Multi-Fernbedienung] auf, weisen Sie dem Fernsehgerät eine Farbe (Blau/Grün/Gelb/Rot) zu. Mit [Aus] schalten Sie die [Multi-Fernbedienung] - Funktion ab.

- $2$  Indem Sie die  $\bigoplus$  MENU-Taste und eine der farbigen Tasten gleichzeitig mindestens 4 Sekunden lang gedrückt halten, schalten Sie die Gästefernbedienung auf die einzelnen Fernsehgeräte um.
- 3 Das Fernsehgerät, dem die entsprechende Farbe zugeordnet wurde, lässt sich nun mit der Gästefernbedienung steuern.

#### Hinweis

- *Beispiel:* Sie halten die MENU-Taste und die roteTaste der Gästefernbedienung gleichzeitig mindestens 4 Sekunden lang gedrückt – nun können Sie das Fernsehgerät bedienen, dem Sie die Farbe [Rot] im [Multi-Fernbedienung]-Menü zugewiesen haben.
- Nach einem Batteriewechsel wird die Gästefernbedienung wieder auf das Fernsehgerät eingestellt, dem die blaueFarbe zugeordnet wurde.

#### [MyChoice (MeineWahl)]

- **[Aus]:** Deaktiviert die MyChoice(MeineWahl)-Funktion.
- [Ein]: [MyChoice(MeineWahl)] erscheint im Gast-Startmenü. Drücken Sie zum Anzeigen der MyChoice(MeineWahl) -Kanäle MENU > [MyChoice (MeineWahl)] und geben Sie den Autorisierung-PIN-Code ein.

#### [ThemeTV]

- [Aus]: Deaktiviert die ThemeTV- Funktion.
- [Ein]: Aktiviert die ThemeTV-Funktion.
- [Einschalten]: Aktiviert die ThemeTV-Funktion beim Einschalten des Fernsehers.

### MyChoice(MeineWahl)- **Einrichtung**

Diese Funktion ermöglicht Ihnen die Anpassung der MyChoice(MeineWahl)-Kanalliste.

- 1 Rufen Sie [MyChoice setup (MeineWahl-Einrichtung)] im Professional (Experten)-Einrichtungsmenü auf.
- 2 Stellen Sie die MyChoice(MeineWahl)-Kanäle aus den folgenden TV-Kanallisten ein:
	- **[R0]:** Liste der MyChoice(MeineWahl)- Kanäle und normalen Kanäle. Die mit [X] gekennzeichneten Kanäle können erst nach Eingabe des Autorisierungs- PIN-Codes angezeigt werden.
	- [R1]: Liste aller verfügbaren Kanäle. Heben Sie die Markierung der MyChoice(MeineWahl)-Kanäle auf, damit Benutzer nicht alle MyChoice(MeineWahl)-Kanäle über die Gast-Fernbedienung betrachten können

#### Hinweis

- Alle Nicht-MyChoice(MeineWahl)-Kanäle werden in [R1] aufgelistet.
- Vor der Eingabe des Autorisierungs-PIN-Codes ist [R1] stets die Standardkanalliste, wenn Sie den Fernseher einschalten.
- Bei Verwendung von MyChoice ist das Uhrzeitsignal erforderlich.

### ThemeTV Configuration (ThemeTV-Konfiguration)

Mit dieser Funktion können Sie bis zu sechs ThemeTV-Sendergruppen festlegen (Seite 40).

### ThemeTV Channel Setup (Sendereinstellung ThemeTV)

This function allows you to any one of the ThemeTV channel groups (Seite 40).

### Speichern der Einstellungen

Wählen Sie im Professional(Experten)- Einrichtungsmenü zum Speichern der Änderungen [Speichern] > [Bestätigen].

#### Hinweis

Startet den Fernseher neu, damit die Änderungen wirksam werden. •

## 8 Anschließen von Geräten

Dieser Abschnitt beschreibt, wie Sie die Geräte an die verschiedenen Anschlüsse anschließen. Die Anschlüsse an Ihrem Fernsehgerät entnehmen Sie bitte der Kurzanleitung.Weitere Beispiele für Anschlüsse anderer Geräte finden Sie in der Kurzanleitung.

#### Hinweis

• Sie können verschiedene Anschlüsse verwenden, um ein Gerät an Ihren Fernseher anzuschließen.

#### Tipp

• Fügen Sie Ihr Gerät, nachdem Sie es angeschlossen haben, dem Home-Menü hinzu: Drücken Sie  $\spadesuit$  und wählen Sie dann [Gerät hinzufügen].

### Rückseitige Anschlüsse

#### 1 TV ANTENNA

Signaleingang für Antennen- und Kabelempfang.

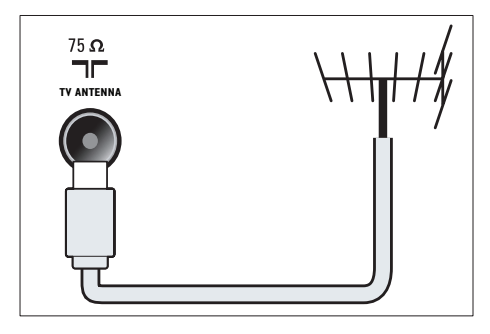

#### $(2)$  EXT 1 (RGB und CVBS)

Analoger Audio- undVideo-Eingang für analoge oder digitale Geräte wie DVD-Player oder Spielkonsolen.

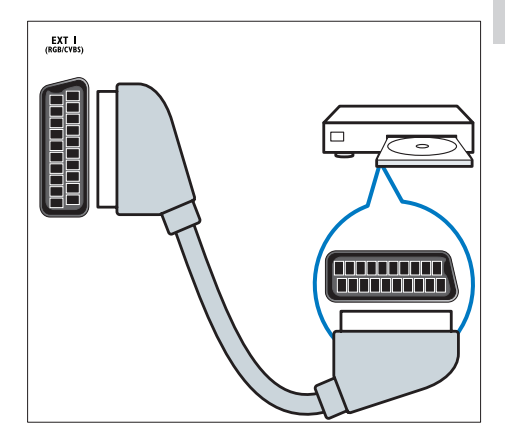

#### c DIGITAL AUDIO OUT

Digitaler Audio-Ausgang für Home-Entertainment- sowie andere digitale Audiosysteme.

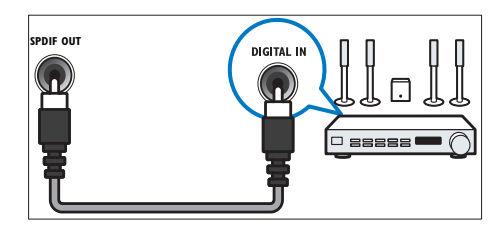

#### $(4)$  SERV. U

Nur zurVerwendung durch Kundendienstpersonal.

 $(5)$  PC IN (VGA und AUDIO IN)

Audio- und Video-Eingang von einem Computer.

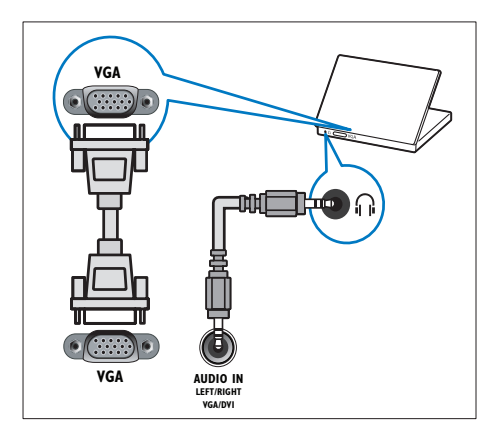

#### $(6)$  HDMI 1 ARC

Digitaler Audio- und Video-Eingang für digitale HD-Geräte wie Blu-ray-Player. Ausgabe von TV-Audio auch an andere EasyLink-kompatible Geräte wie Heimkinosysteme.

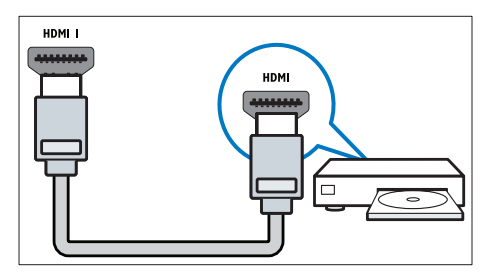

Für den Anschluss über DVI oder VGA ist ein zusätzliches Audiokabel erforderlich (siehe 'Anschließen eines Computers' auf Seite 50).

g HDMI 2 (Bei bestimmten Modellen) Digitaler Audio- und Video-Eingang für digitale HD-Geräte wie Blu-ray-Player.

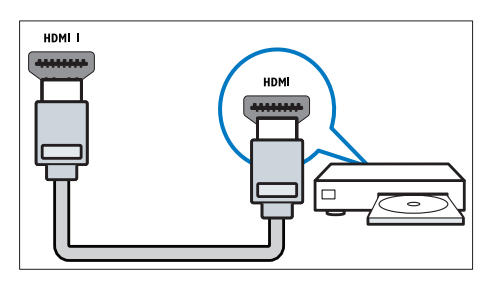

Für den Anschluss über DVI oder VGA ist ein zusätzliches Audiokabel erforderlich (siehe 'Anschließen eines Computers' auf Seite 50).

#### $(8)$  EXT 2 (Y Pb Pr und AUDIO L/R) Analoger Audio- und Video-Eingang für analoge oder digitale Geräte wie DVD-Player oder Spielkonsolen.

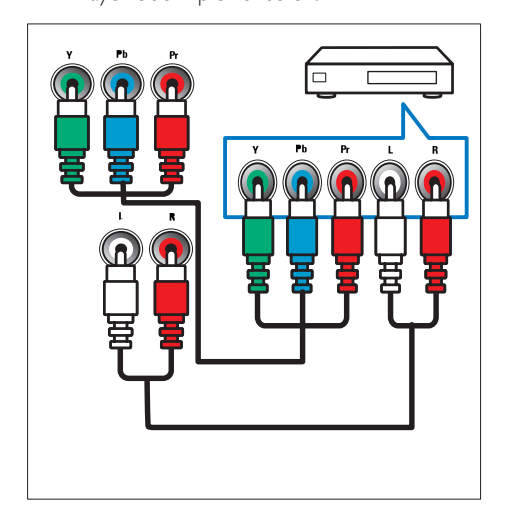

### Seitliche Anschlüsse

#### $(1)$  AUDIO L/R

Audio-Eingang für mit VIDEO verbundene analoge Geräte.

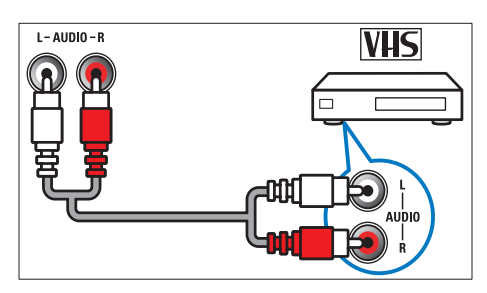

#### $(2)$  VIDEO

Composite-Video-Eingang für analoge Geräte wieVideorekorder.

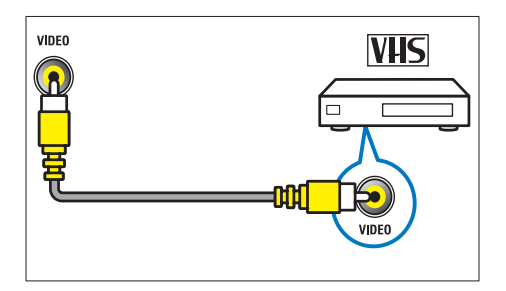

#### $(3)$  USB

Dateneingabe über ein USB-Speichergerät.

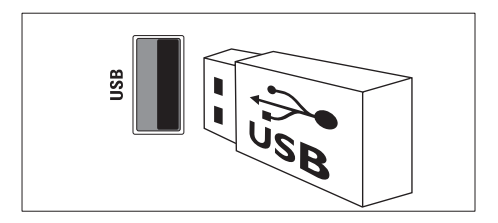

### $(4)$  HDMI

Digitaler Audio- undVideo-Eingang für digitale HD-Geräte wie Blu-ray-Player.

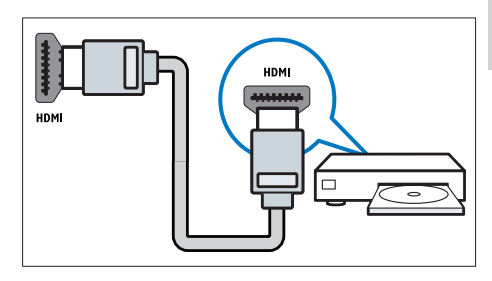

#### (5) n (Kopfhörer)

Stereo-Audio-Ausgang für Kopfhörer oder Ohrhörer.

#### (6) COMMON INTERFACE

Steckplatz für ein Conditional Access Module (CAM).

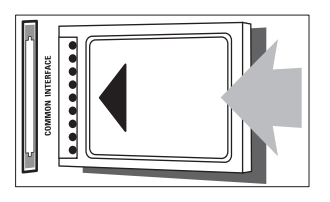

### Anschließen eines Computers

#### Vor dem Anschließen eines Computers an den Fernseher:

- Stellen Sie die Bildwiederholfrequenz am Computer auf 60 Hz ein.
- Wählen Sie am Computer eine unterstützte Bildschirmauflösung.

#### Verbinden Sie einen Computer mit einem der folgenden Anschlüsse:

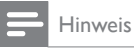

• Für den Anschluss über DVI oderVGA ist ein zusätzliches Audiokabel erforderlich.

#### • HDMI-Kabel

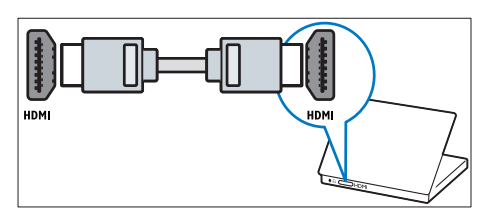

• DVI-HDMI-Kabel

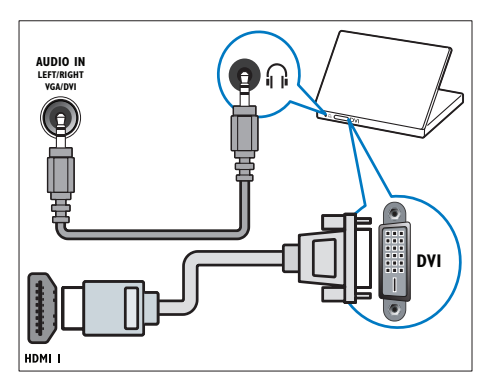

• HDMI-Kabel und HDMI-DVI-Adapter

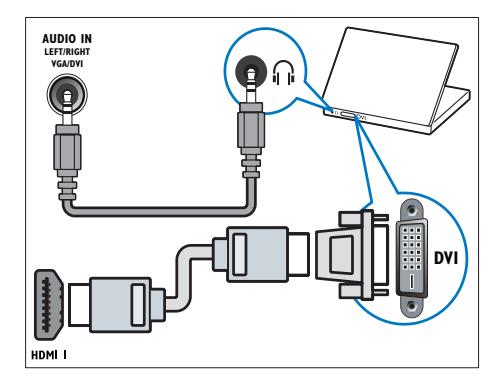

• VGA-Kabel

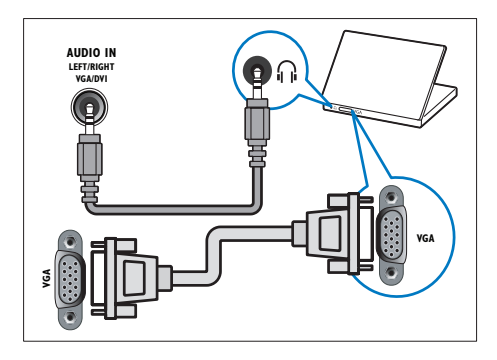

### Verwenden Sie ein CA-Modul.

Ein CA-Modul (Conditional Access Module) wird von Anbietern des Digitalfernsehens angeboten, um digitale Sender zu dekodieren.

#### Hinweis

- Ziehen Sie die Dokumentation Ihres Anbieters zu Rate, wie eine Smartcard in das CA-Modul eingesetzt werden kann.
- Ziehen Sie die Dokumentation Ihres Anbieters zu Rate, wenn die CAM-Karte nicht mit diesem Fernseher kompatibel ist.

#### Setzen Sie ein CA-Modul ein und aktivieren Sie es.

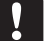

#### Achtung

- Beachten Sie die folgenden Anweisungen. Der unsachgemäße Anschluss eines CA-Moduls kann sowohl das Modul als auch Ihren Fernseher beschädigen.
- 1 Schalten Sie den Fernseher aus und ziehen Sie den Netzstecker.
- 2 Setzen Sie das CA-Modul entsprechend den Anweisungen auf dem Gerät vorsichtig in den seitlichen COMMON INTERFACE am Fernseher ein.

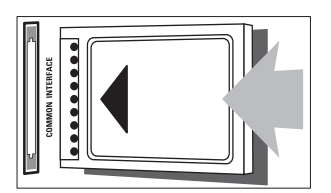

- 3 Schieben Sie das CA-Modul bis zum Anschlag ein.
- 4 Verbinden Sie den Fernseher wieder mit dem Stromnetz.

 $5$  Schalten Sie den Fernseher ein, und warten Sie, bis das CA-Modul aktiviert wurde. Dieser Vorgang kann einige Minuten dauern. Nehmen Sie das CA-Modul nicht heraus, wenn es verwendet wird – die digitalen Dienste werden sonst deaktiviert.

#### Zugriff auf CA-Modul-Dienste

- 1 Setzen Sie das CA-Modul ein und aktivieren Sie es (siehe 'Setzen Sie ein CA-Modul ein und aktivieren Sie es.' auf Seite 51). .
- 2 Drücken Sie die Taste  $\equiv$  OPTIONS<br>3 Wählen Sie Kommon Interface
- Wählen Sie [Common Interface].
	- » Anwendungen, die der digitale TV-Anbieter bereitstellt, werden angezeigt.

#### Hinweis

• Diese Menüoption ist nur dann verfügbar, wenn das CA-Modul ordnungsgemäß angeschlossen und aktiviert wurde.

### Philips Easylink

Mit den erweiterten Philips EasyLink-Kontrollfunktionen können Sie Ihre HDMI-CECkompatiblen Geräte optimal nutzen. Wenn Ihre HDMI-CEC-kompatiblen Geräte über HDMI angeschlossen sind, können Sie sie mit der Fernbedienung Ihres Fernsehgeräts steuern . So aktivieren Sie Philips EasyLink:

- Schließen Sie mindestens zwei HDMI-CEC-kompatible Geräte über HDMI an.
- Konfigurieren Sie die HDMI-CEC-• kompatiblen Geräte entsprechend.
- Schalten Sie EasyLink ein.

#### Hinweis

- Das EasyLink-fähige Gerät muss eingeschaltet und als Quelle ausgewählt sein.
- Philips garantiert keine 100% ige Interoperabilität mit allen HDMI CEC-Geräten.

#### Ein- und Ausschalten von EasyLink

Wenn Sie Inhalte von einem HDMI-CECkompatiblen Gerät wiedergeben, schaltet sich das Fernsehgerät aus dem Standby-Modus ein und wechselt zur korrekten Quelle.

Hinweis

• Wenn Sie Philips EasyLink nicht verwenden möchten, schalten Sie die Funktion aus.

- 1 Drücken Sie die Taste <del>in</del>.<br>2 Mählen Sie **[Guest men**
- Wählen Sie **[Guest menu]** > [TV-Einstellungen] > [EasyLink] > [EasyLink].
- 3 Wählen Sie [Ein] oder [Aus], und drücken Sie dann OK.

#### Eintasten-Wiedergabe

- 1 Nachdem Sie EasyLink eingeschaltet haben, drücken Sie Wiedergabe an Ihrem Gerät.
	- » Der Fernseher wechselt automatisch zur richtigen Quelle.

#### Eintasten-Wiedergabe

Wenn Sie mehrere HDMI-CEC-Geräte anschließen, die diese Einstellung unterstützen, reagieren alle Geräte auf die Wiedergabetasten dieser Fernbedienung.

- Achtung
- Dies ist eine erweiterte Einstellung. Geräte, die diese Einstellung nicht unterstützen, reagieren nicht auf die Befehle der Fernbedienung des Fernsehgeräts.
- 1 Drücken Sie die Taste  $\bigstar$ .<br>2 Mählen Sie **[Guest men**]
- Wählen Sie [Guest menu] > [TV-Einstellungen] > [EasyLink] > [EasyLink-Fernbedienung].
- 3 Wählen Sie [Ein] oder [Aus], und drücken Sie dann OK.

#### Verwenden des Eintasten-Standby

Wenn Sie auf der Fernbedienung des Fernsehgeräts die Taste & drücken, wechseln das Fernsehgerät und alle HDMI-CED-kompatiblen Geräte in den Standby-Modus.

- Drücken Sie  $\circ$  (Standby-Ein) auf der Fernbedienung des Fernsehers oder des Geräts.
	- » Der Fernseher und die angeschlossenen HDMI-Geräte wechseln in den Standby-Modus.

#### Einstellen der Fernsehlautsprecher auf EasyLink-Modus

Wenn Sie ein HDMI-CEC-kompatibles Gerät mit Lautsprechern anschließen, können Sie diese statt der Fernsehlautsprecher verwenden. Wenn Sie Inhalt von einem EasyLinkkompatiblen Heimkinosystem wiedergeben und die Fernsehlautsprecher automatisch stumm schalten lassen möchten, schalten Sie den EasyLink-Modus ein.

Wenn das angeschlossene Gerät HDMI-ARCkompatibel ist und Sie das Gerät über einen HDMI-ARC-Anschluss anschließen, können Sie TV-Audio über das HDMI-Kabel ausgeben. Sie benötigen kein zusätzliches Audiokabel.

- 1 Stellen Sie sicher, dass das EasyLinkkompatible Gerät über einen HDMI-ARC-Anschluss angeschlossen ist (siehe 'Rückseitige Anschlüsse' auf Seite 47).
- $2 \quad$  Wählen Sie [Guest menu] > [TV-Einstellungen] > [EasyLink] > [TV-Lautsprecher].
- 3 Wählen Sie eine der folgenden Optionen und drücken Sie anschließend OK.
	- [Aus]: Ausschalten der Fernsehlautsprecher.
	- **FEin1:** Einschalten der Fernsehlautsprecher.
- [EasyLink]: Wiedergeben der Audiosignale des Fernsehgeräts über das angeschlossene HDMI-CEC-Gerät. Im Einstellungsmenü können Sie die Audiosignale des Fernsehgeräts auf das angeschlossene HDMI-CEC-Audiogerät umleiten.
- [EasyLink-Autostart]: Schaltet die Fernsehlautsprecher automatisch aus und überträgt die Audiosignale des Fernsehers zum angeschlossenen HDMI-CEC-Audiogerät

#### Hinweis

• Um die Fernsehlautsprecher stumm zu schalten, wählen Sie **[TV-Lautsprecher] > [Aus].** 

#### Auswählen des Lautsprecherausgangs über das Einstellungsmenü

Wenn Sie [EasyLink] oder [EasyLink-Autostart] ausgewählt haben, öffnen Sie das Einstellungsmenü, um die Audiosignale des Fernsehgeräts umzuleiten.

- 1 Drücken Sie, während Sie fernsehen, **HI ADJUST.**
- 2 Wählen Sie [Lautsprecher], und drücken Sie anschließend OK.
- 3 Wählen Sie eine der folgenden Optionen, und drücken Sie anschließend OK:
	- [TV]: Standardmäßig aktiviert. Wiedergeben der Audiosignale des Fernsehgeräts und des angeschlossenen HDMI-CEC-Audiogeräts über die Fernsehlautsprecher, bis das angeschlossene Gerät in die Systemaudiosteuerung wechselt. Danach werden die Audiosignale über das angeschlossene Gerät wiedergegeben.

• [Verstärker]: Wiedergeben der Audiosignale über das angeschlossene HDMI-CEC-Gerät. Ist die Systemaudiosteuerung nicht auf dem Gerät aktiviert, erfolgt die Audiowiedergabe weiterhin über die Fernsehlautsprecher. Wenn [EasyLink-Autostart] aktiviert wurde, fordert der Fernseher das angeschlossene Gerät auf, in die Systemaudiosteuerung zu wechseln.

#### Maximieren der Anzeige für untertitelte Videos

Manche Untertitel erzeugen unter dem Bild eine separate Untertitelleiste, die den Anzeigebereich einschränken kann. Nach dem Einschalten der automatischen Untertitelverschiebung werden die Untertitel auf dem Videobild angezeigt, wodurch der Anzeigebereich maximiert wird.

- 
- **1** Drücken Sie die Taste  $\bigstar$ .
- 2 Wählen Sie  $r = 2$ [TV-Einstellungen] > [EasyLink] > [Auto. Untertitel versch.] > [Ein], und drücken Sie dann OK.

#### Bildqualität beibehalten

Falls die Bildqualität Ihres Fernsehgeräts von den Bildverarbeitungsfunktionen anderer Geräte beeinträchtigt wird, schalten Sie Pixel Plus Link ein.

- 1 Drücken Sie die Taste  $\bigtriangleup$ .
- $2$  Wählen Sie [Guest menu] >  $[TV-Einstein$ Instellungen $] >$  [EasyLink]  $>$ [Pixel Plus Link] > [Ein], und drücken Sie dann OK.

#### Ausgeben von TV-Audio über ein anderes Gerät

Wenn Sie ein EasyLink-kompatibles Gerät mit Lautsprechern anschließen, können Sie diese Lautsprecher optimal einsetzen, wenn Sie über sie das TV-Audio wiedergeben.

Wenn das angeschlossene Gerät HDMI-ARCkompatibel ist und Sie das Gerät über einen HDMI-ARC-Anschluss anschließen, können Sie TV-Audio über das HDMI-Kabel ausgeben. Sie benötigen kein zusätzliches Audiokabel.

- 1 Stellen Sie sicher, dass das EasyLinkkompatible Gerät über einen HDMI-ARC-Anschluss angeschlossen ist (siehe 'Rückseitige Anschlüsse' auf Seite 47).
- 2 Drücken Sie die Taste  $\bigstar$ .<br>3 Wählen Sie **[Guest men**]
- Wählen Sie **[Guest menu]** > [TV-Einstellungen] > [EasyLink] > [HDMI1 - Audio out], und drücken Sie dann OK.
- 4 Wählen Sie eine der folgenden Optionen und drücken Sie anschließend OK.
	- [Ein]: TV-Audio über das angeschlossene EasyLink-Gerät hören. Sie können TV-Audio nicht über die Fernsehlautsprecher oder Geräte hören, die über Digital-Audio-Out angeschlossen sind.
	- [Aus]: TV-Audio über die Fernsehlautsprecher oder Geräte hören, die über Digital-Audio-Out angeschlossen sind.
- 5 Steuern Sie die Audiowiedergabe mit der Fernbedienung des Fernsehers.

#### Alle EasyLink-Geräte in Standby umschalten

Um Strom zu sparen, können Sie alle nicht verwendeten EasyLink-kompatiblen Geräte in Standby-Modus versetzen.

- 1 Drücken Sie die grüne Taste.<br>2 Wählen Sie EUngenutze Ger
- Wählen Sie [Ungenutze Geräte ausschalten], und drücken Sie anschließend OK.
	- » Alle angeschlossenen EasyLink-Geräte werden in Standby geschaltet.

### Verwenden einer Kensington-Sicherung

Auf der Rückseite des Fernsehgeräts befindet sich eine Vorrichtung für eine Kensington-Sicherung. Verhindern Sie einen Diebstahl des Geräts, indem Sie es mit einer Kensington-Sicherung zwischen der Buchse und einem feststehenden Objekt (z. B. einem schweren Tisch) sichern.

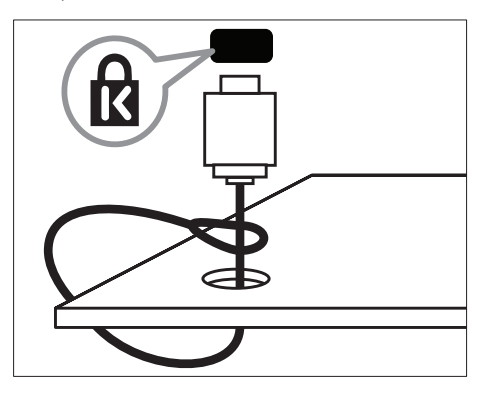

## 9 Produktinformationen

Die Produktinformationen können ohne vorherige Ankündigung geändert werden. Detaillierte Angaben zu diesem Produkt finden Sie unter www.philips.com/support.

# Unterstützte<br>Anzeigeauflösungen

#### Computerformate

- Auflösung Bildwiederholfrequenz: •
	- $640 \times 480 60$  Hz
	- $800 \times 600 60$  Hz
	- $1024 \times 768 60$  Hz
	- $1280 \times 720 60$  Hz
	- $1280 \times 768 60$  Hz
	- $1280 \times 1024 60$  Hz
	- $1360 \times 768 60$  Hz
	- 1680 x 1050 60 Hz (nur für Full HD)
	- 1920 x 1080 60 Hz (nur für Full HD)

•

- Videoformate<br>• Auflösung Bildwiederholfrequenz:
	- $\cdot$  480i 60 Hz
	- 480<sub>p</sub> 60 Hz
	- 576i 50 Hz
	- 576p 50 Hz
	- $720p 50$  Hz, 60 Hz
	- 1080i 50 Hz, 60 Hz
	- 1080p 24 Hz, 25 Hz, 30 Hz, 50 Hz, 60 Hz.

### Multimedia

- Unterstützte Speichergeräte: USB (Es werden nur FAT- oder FAT 32-USB-Speichergeräte unterstützt.)
- Unterstützte Multimedia-Dateiformate:
	- Bilder: JPEG
	- Audio: MP3
	- Video: MPEG 2/MPEG 4, H.264

### Tuner/Empfang/Übertragung

- Antenneneingang: 75 Ohm, Koaxialbuchse (IEC75)
- DVB: DVB-C<sup>\*</sup>, DVB-T, MPEG4
- Fernsehsystem: DVB COFDM 2K/8K; PAL I, B/G, D/K; SECAM B/G, D/K, L/L'
- Videowiedergabe: NTSC, SECAM, PAL
- Frequenzbereiche: Hyperband, S-Channel, **UHFVHF**

\*Nur bei bestimmten Modellen

### Fernbedienung

- Typ: 22AV1104D/10
- Batterien: 2 Stück, Größe AAA (Typ LR03)

### Leistung

- Stromversorgung: 220-240V, 50-60 Hz
- Verbrauch im Standbybetrieb: < 0,3 W
- Umgebungstemperatur: 5 bis 40 Grad Celsius
- Informationen zum Stromverbrauch finden • Sie in den Produktspezifikationen unter www.philips.com/support.

Die auf demTypenschild des Produkts angegebene Nennleistung bezeichnet den Stromverbrauch dieses Produkts bei gewöhnlichem Haushaltseinsatz (IEC 62087 Ed.2). Die maximale Nennleistung, in Klammern angegeben, steht für die elektrische Betriebssicherheit (IEC 60065 Ed. 7.2).

### Unterstützte Befestigungen für den Fernseher

Um den Fernseher an der Wand zu montieren, kaufen Sie eine Wandhalterung von Philips oder eine handelsüblicheTV-Wandhalterung.

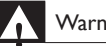

#### **Warnung**

• Befolgen Sie alle Anweisungen zumTV-Montageset. Koninklijke Philips Electronics N.V. haftet nicht für eine unsachgemäße Wandmontage, die Unfälle,Verletzungen oder Sachschäden zur Folge hat.

Führen Sie vor der Montage die folgenden Schritte durch:

- 1 Lassen Sie etwa 5,5 cm Abstand zwischen der Rückseite des Fernsehgeräts und der Wand, um Beschädigungen von Kabeln und Steckern zu vermeiden.
- 2 Entfernen Sie für bestimmte Modelle die Dübel zur Wandmontage von der Rückseite des Fernsehgeräts.
- 3 Achten Sie darauf, dass die verwendeten Befestigungsschrauben folgenden Angaben entsprechen:

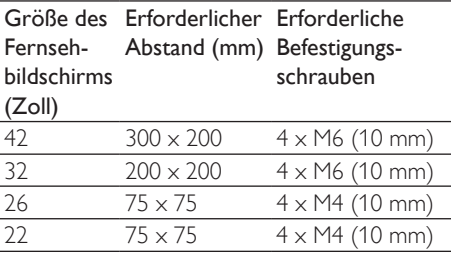

### Produktspezifikation

Design und technische Daten können ohne vorherige Ankündigung geändert werden.

#### 42HFL3233D

- OhneTV-Standfuß
	- Abmessungen (BxHxT): 1018 x 635  $\times$  83 (mm)
	- Gewicht: 11,5 kg
- Mit TV-Standfuß
	- Abmessungen (BxHxT): 1018 x 683  $\times$  236,4 (mm)
	- Gewicht: 14,2 kg

#### 32HFL3233D

- Ohne TV-Standfuß
	- Abmessungen (BxHxT): 787,5 x 505,1  $\times$  80,5 (mm)
	- Gewicht: 8,3 kg
	- MitTV-Standfuß
		- Abmessungen (BxHxT): 787,5 x 545,3  $x 221,4 (mm)$
		- Gewicht: 9,5 kg

#### 26HFL3233D

- OhneTV-Standfuß
	- Abmessungen (BxHxT): 637 x 411  $\times$  51,4 (mm)
	- Gewicht: 5,2 kg
- MitTV-Standfuß
	- Abmessungen (BxHxT): 637 x 447 x 170 (mm)
	- Gewicht: 5,5 kg

#### 22HFL3233D

- OhneTV-Standfuß
	- Abmessungen (BxHxT): 526 x 343  $\times$  49.4 (mm)
	- Gewicht: 4 kg
- Mit TV-Standfuß
	- Abmessungen (BxHxT): 526 x 369  $\times$  149 (mm)
	- Gewicht: 4,2 kg

## 10 Fehlerbehebung

In diesem Abschnitt werden häufige Probleme und die entsprechenden Lösungen beschrieben.

### Allgemeine Probleme mit dem Fernsehgerät

#### Das Fernsehgerät lässt sich nicht einschalten.

- Trennen Sie das Stromkabel vom Netzanschluss. Warten Sie eine Minute und schließen Sie das Stromkabel wieder an.
- Prüfen Sie, ob das Stromkabel sicher angeschlossen ist.

#### Die Fernbedienung funktioniert nicht richtig.

- Prüfen Sie, ob die Batterien der Fernbedienung ordnungsgemäß entsprechend der +/--Kennzeichnung eingelegt wurden.
- Ersetzen Sie die Batterien der Fernbedienung, wenn sie schwach oder leer sind.
- Reinigen Sie die Sensoroptik an der Fernbedienung und am Fernsehgerät.

#### Die Standby-Leuchte am Fernsehgerät blinkt rot:

• Trennen Sie das Stromkabel vom Netzanschluss. Warten Sie, bis sich das Fernsehgerät abgekühlt hat, bevor Sie das Stromkabel wieder anschließen. Kontaktieren Sie das Philips Kundendienstzentrum, falls das Blinken erneut auftritt.

#### Sie haben den Code für das Entsperren des Fernsehers vergessen:

Geben Sie "8888" ein.

#### Das TV-Menü zeigt eine falsche Sprache an.

• Wählen Sie für das Menü die gewünschte Sprache.

Beim Ein- und Ausschalten des Fernsehgeräts oder wenn Sie das Gerät in den Standby-Modus schalten, hören Sie ein Knackgeräusch im Gehäuse.

• Es ist kein Eingriff erforderlich. Die Knackgeräusche sind normal und entstehen, wenn sich das Fernsehgerät beim Aufwärmen oder Abkühlen dehnt. Dies hat keinen Einfluss auf die Leistung des Geräts.

#### Das E-Sticker-Banner, das am Fernseher angezeigt wird, lässt sich nicht entfernen.

Um die Logos und Bilder zu entfernen, stellen Sie den Standort des Fernseher auf Zuhause ein.

1. Drücken Sie die Taste <del>A</del>.

2. Wählen Sie [Guest menu] > [TV-Einstellungen] > [Präferenzen] > [Position].

3. Wählen Sie [Zuhause] und drücken Sie dann die Taste OK.

### Probleme mit Fernsehsendern

#### Installierte Sender werden in der Senderliste nicht angezeigt:

• Prüfen Sie, ob die korrekte Senderliste ausgewählt wurde.

#### Bei der Installation wurden keine digitalen Sender gefunden:

• Prüfen Sie, ob der Fernseher DVB-T, DVB-T Lite oder DVB-C in Ihrem Land unterstützt.

#### Einige Sender werden nicht automatisch für meinen Fernseher installiert:

• Stellen Sie während der Installation sicher, dass Sie das Land auswählen, in dem Sie den Fernseher installieren.

### Bildprobleme

#### Das Fernsehgerät ist eingeschaltet, zeigt jedoch kein Bild:

- Prüfen Sie, ob die Antenne korrekt an das Fernsehgerät angeschlossen ist.
- Prüfen Sie, ob das korrekte Gerät als Quelle ausgewählt wurde.

#### Es wird ein Ton, jedoch kein Bild wiedergegeben:

• Prüfen Sie, ob die Bildeinstellungen korrekt sind.

#### Der Empfang über eine Antennenverbindung ist schlecht:

- Prüfen Sie, ob die Antenne korrekt an das Fernsehgerät angeschlossen ist.
- Lautsprecher, nicht geerdete Audiogeräte, Neonlicht, hohe Gebäude und andere große Objekte können die Empfangsqualität beeinträchtigen. Versuchen Sie, die Bildqualität zu verbessern, indem Sie die Ausrichtung der Antenne ändern oder den Abstand zu anderen Geräten vergrößern.
- Falls die Qualität nur bei einem Sender schlecht ist, versuchen Sie, diesen Sender im Menü "Feinabstimmung" besser einzustellen.

#### Die Bildqualität von angeschlossenen Geräten ist schlecht:

- Prüfen Sie, ob die Geräte korrekt angeschlossen sind.
- Prüfen Sie, ob die Bildeinstellungen korrekt sind.

#### Das Fernsehgerät hat Ihre Bildeinstellungen nicht gespeichert:

• Prüfen Sie, ob für den Standort des Fernsehgeräts der Modus "Zuhause" eingestellt ist. Nur in diesem Modus können Sie die Einstellungen ändern und speichern.

#### Das Bild passt nicht auf den Bildschirm, sondern ist zu groß oder zu klein:

• Versuchen Sie ein anderes Bildformat.

#### Die Position des Bilds ist nicht korrekt:

• Die Bildsignale mancher Geräte passen u. U. nicht richtig auf den Bildschirm. Überprüfen Sie den Signalausgang des Geräts.

### **Tonprobleme**

#### Ich habe Bild, aber keinen Ton auf dem Fernsehgerät:

#### Hinweis

- Falls kein Audiosignal erkannt wird, schaltet das Fernsehgerät den Ton automatisch aus. Hierbei handelt es sich nicht um eine Fehlfunktion.
- Prüfen Sie, ob alle Kabel ordnungsgemäß angeschlossen sind.
- Vergewissern Sie sich, dass die Lautstärke nicht auf 0 eingestellt ist.
- Vergewissern Sie sich, dass der Ton nicht stummgeschaltet ist.

#### Ich habe ein Bild, aber die Tonqualität ist schlecht:

• Prüfen Sie, ob die Toneinstellungen korrekt sind.

#### Ich habe ein Bild, aber der Ton kommt nur von einem Lautsprecher:

• Prüfen Sie, ob die Balance für denTon mittig eingestellt ist.

### Probleme mit dem HDMI-**Anschluss**

#### Es treten Probleme mit HDMI-Geräten auf:

- Bei HDCP-Unterstützung kann es zu Verzögerungen bei der Anzeige von Inhalten von HDMI-Geräten durch das Fernsehgerät kommen.
- Falls das Fernsehgerät das HDMI-Gerät nicht erkennt und kein Bild angezeigt wird, schalten Sie erst auf ein anderes Gerät und anschließend wieder auf das ursprüngliche Gerät um.
- WennTonunterbrechungen auftreten, prüfen Sie, ob die Ausgabeeinstellungen des HDMI-Geräts korrekt sind.
- Wenn Sie einen HDMI-DVI-Adapter oder ein HDMI-DVI-Kabel verwenden, stellen Sie sicher, dass ein zusätzliches Audiokabel an AUDIO IN (nur Klinkenbuchse) angeschlossen ist.

### Probleme beim Anschluss eines Computers

#### Die Computeranzeige am Fernsehgerät ist nicht stabil:

- Prüfen Sie, ob Ihr PC die unterstützte Auflösung und die Wiederholrate verwendet.
- Ändern Sie das Bildformat des Fernsehgeräts zu "Nicht skaliert".

### Kontaktaufnahme

Wenn Sie das Problem nicht lösen können, finden Sie in den häufig gestellten Fragen (FAQs) zu diesem Gerät unter www.philips.com/support weitere Informationen.

Sollte das Problem weiterhin bestehen, setzen Sie sich mit dem in diesem Anhang aufgeführten Philips Kundendienstzentrum Ihres Landes in Verbindung.

#### Warnung

• Versuchen Sie nicht, das Gerät selbst zu reparieren. Dies kann zu schwerenVerletzungen, irreparablen Schäden an Ihrem Fernsehgerät oder demVerfall Ihrer Garantie führen.

#### Hinweis

• Notieren Sie sich Modell- und Seriennummer Ihres Fernsehgeräts, bevor Sie sich an Philips wenden. Diese Nummern finden Sie auf der Rückseite Ihres Fernsehgeräts sowie auf derVerpackung.

# 11 Index

## A

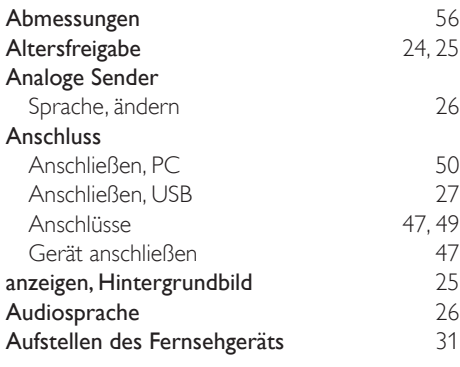

## $\overline{B}$

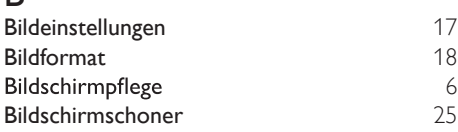

### C

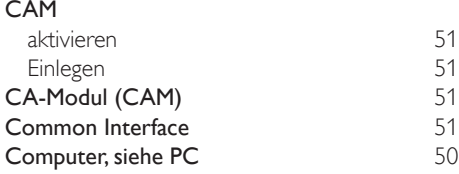

## $\overline{D}$

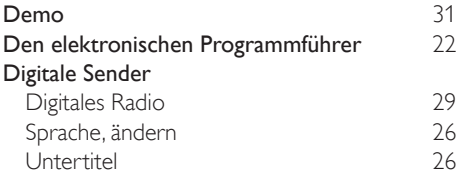

## E

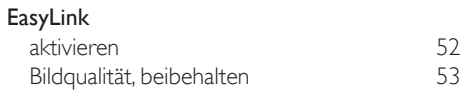

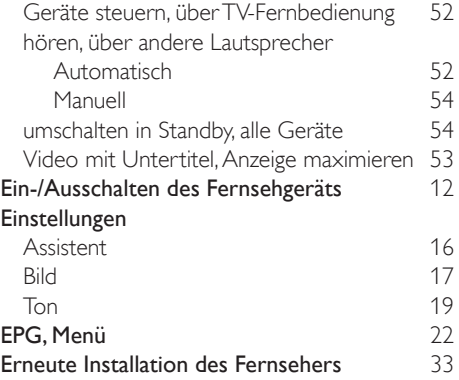

### F

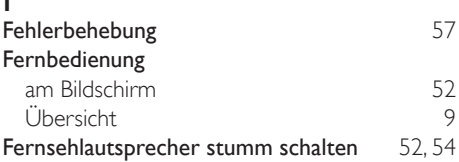

### G

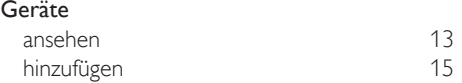

### $\overline{H}$

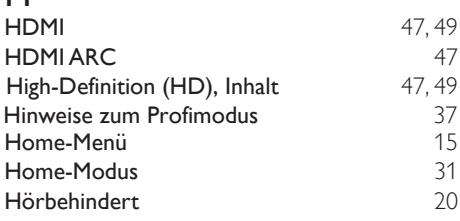

#### I

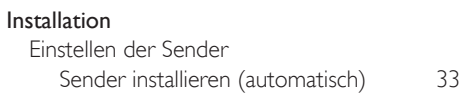

## $\overline{\mathsf{K}}$

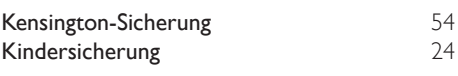

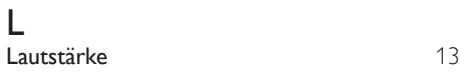

### M

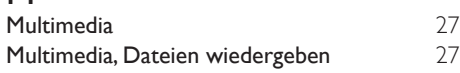

## $\overline{P}$

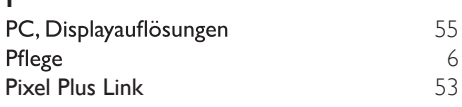

## R

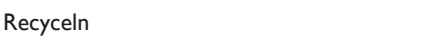

## $\overline{s}$

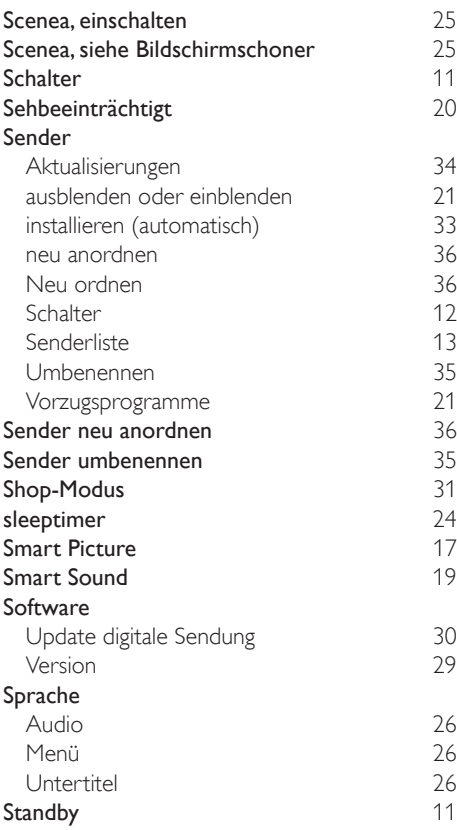

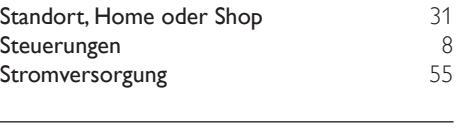

Deutsch

Deutsch

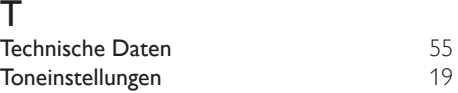

### $\overline{U}$

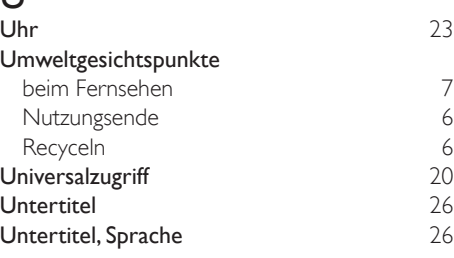

6

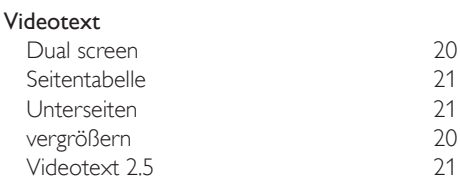

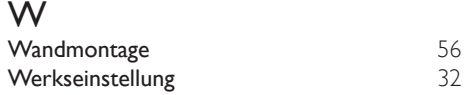

DE

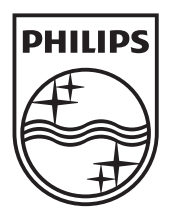

© 2011 Koninklijke Philips Electronics N.V. All rights reserved.